# KeyPad Plus Benutzerhandbuch

Aktualisiert May 30, 2022

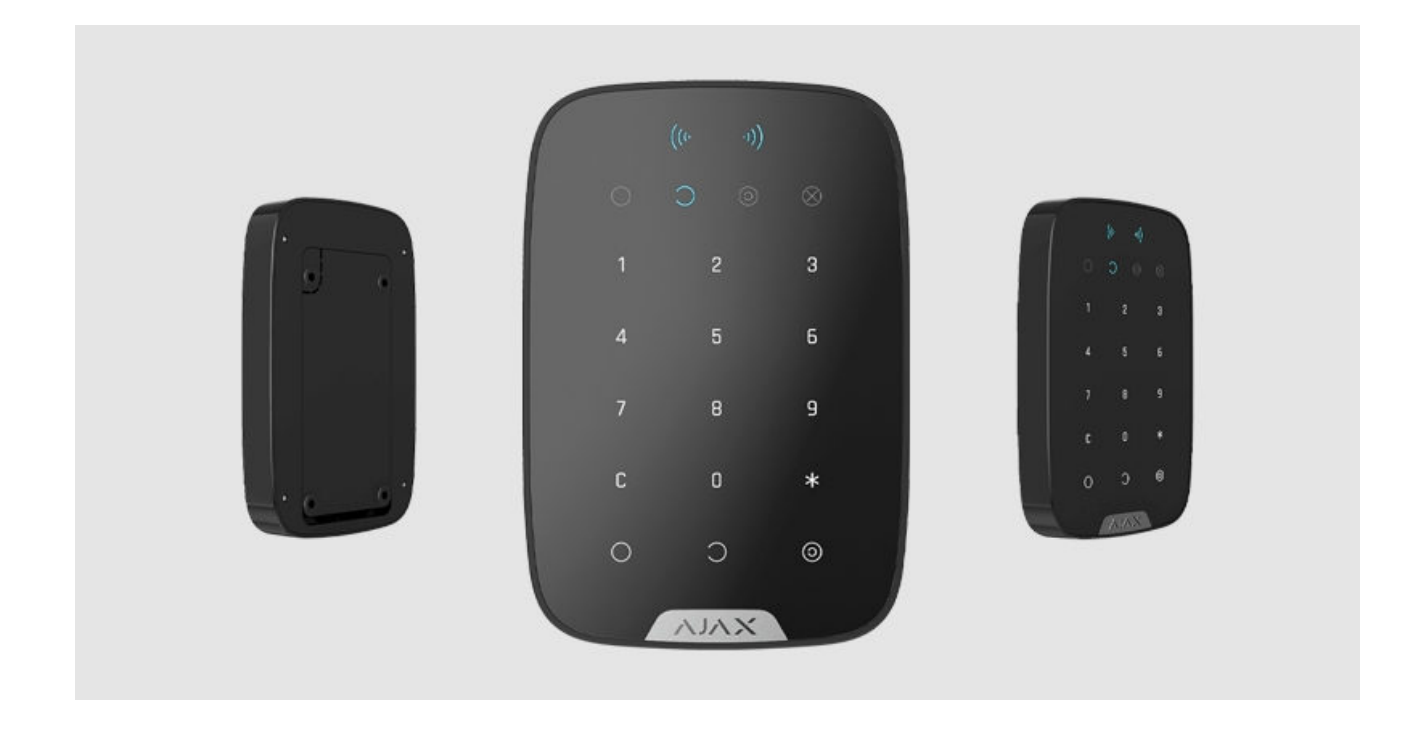

Das **KeyPad Plus** ist eine kabellose Touch-Tastatur zur Steuerung des Ajax-Sicherheitssystems mit Hilfe von geschützten Karten und Anhängern. Das Gerät wird im Innenbereich angebracht und unterstützt den "stillen Alarm", wenn ein [Bedrohungscode](https://support.ajax.systems/de/faqs/what-is-duress-code/) eingegeben wird.

Der Scharfschaltungsmodus kann mit Hilfe von Passcodes, [RFID-Karten und](https://support.ajax.systems/de/manuals/access-devices/) [Schlüsselanhängern](https://support.ajax.systems/de/manuals/access-devices/) gesteuert werden. Die Leuchtanzeige zeigt den aktuellen Scharfschaltungszustand an.

> DieTastatur kann nur mit Hub Plus, Hub 2 und Hub 2 Plus (Version von OS Malevich 2.11 und höher) verwendet werden. Ein Anschluss an den Hub und an die Integrationsmodule ocBridge Plus und uartBridge ist nicht möglich.

Die Tastatur ist Teil des Ajax-Sicherheitssystems und kommuniziert mit der Hub-Zentrale über das gesicherte Funkprotokoll Jeweller. Die

Kommunikationsreichweite zur Hub-Zentrale beträgt ohne Hindernisse bis zu 1700 Metern. Die mitgelieferten Batterien können das Gerät bis zu 4,5 Jahre lang am Laufen halten.

am Laufen halten.

#### [KeyPad Plus kaufen](https://ajax.systems/de/products/keypad-plus/)

### Funktionselemente

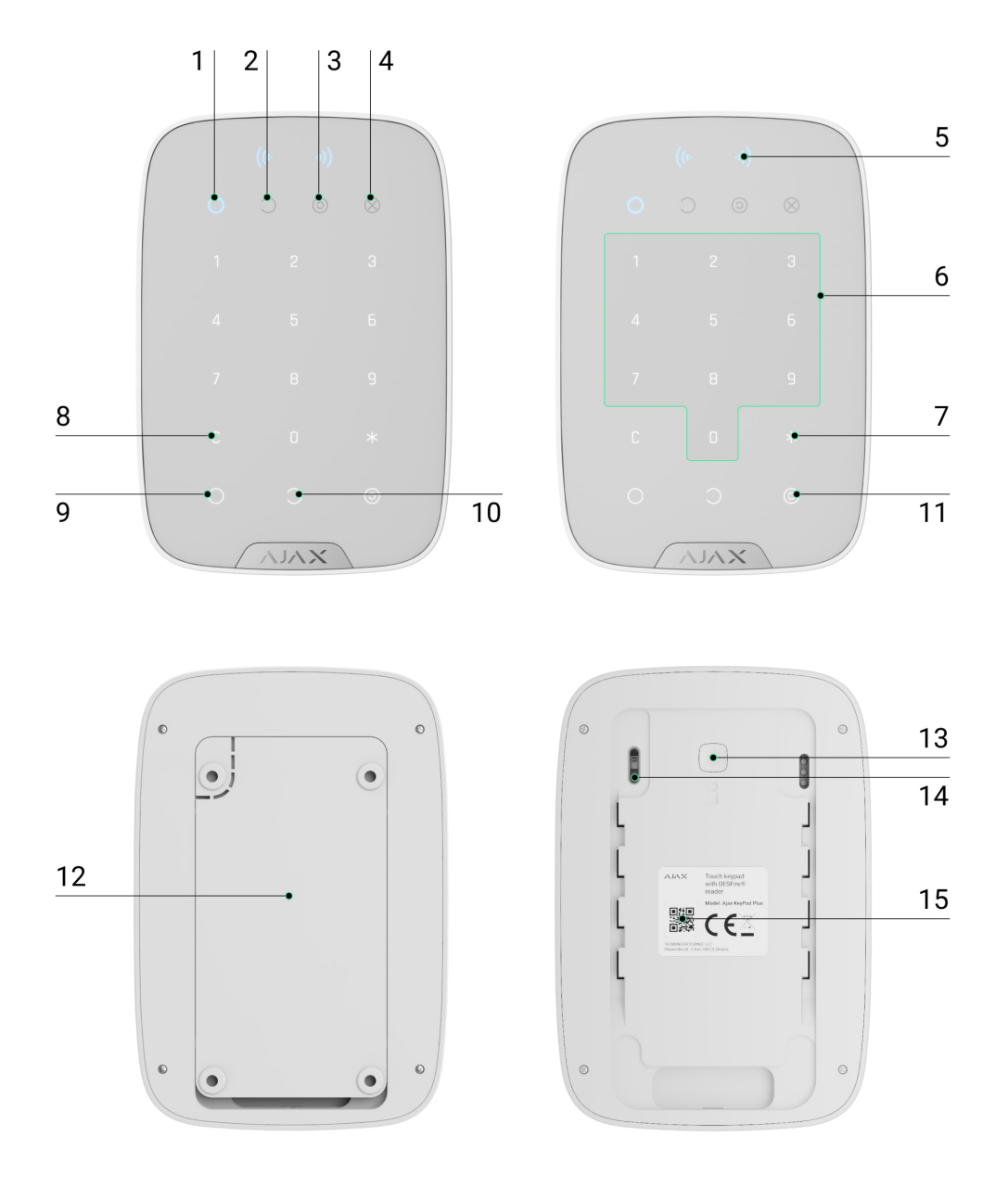

- **1.** LED-Anzeige **für scharf geschaltet**
- **2.** LED-Anzeige **für unscharf geschaltet**
- **3.** LED-Anzeige **[Nachtmodus](https://support.ajax.systems/de/what-is-night-mode/)**
- **4.** LED-Anzeige **Störung**
- **5.** LED-Anzeige für **Lesegerät**
- **6.** Touch-Bedienfeld für Passcodes
- **7. Funktionstaste**
- **8. Reset**-Taste
- **9. Scharfschaltungs** taste
- **10. Unscharfschaltungs** taste
- **11.** Taste zum Aktivieren des **[Nachtmodus](https://support.ajax.systems/de/what-is-night-mode/)**
- **12.** SmartBracket-Halterung (um die Halterung zu entfernen, schieben Sie diese nach unten)

Reißen Sie den perforierten Teil des SmartBrackets nicht ab. Dieser ist für die Betätigung des Manipulationsschalters erforderlich.

- **13.** Manipulationsschalter
- **14.** Ein-/Ausschaltknopf
- **15.** QR-Code des Geräts

### Funktionsprinzip

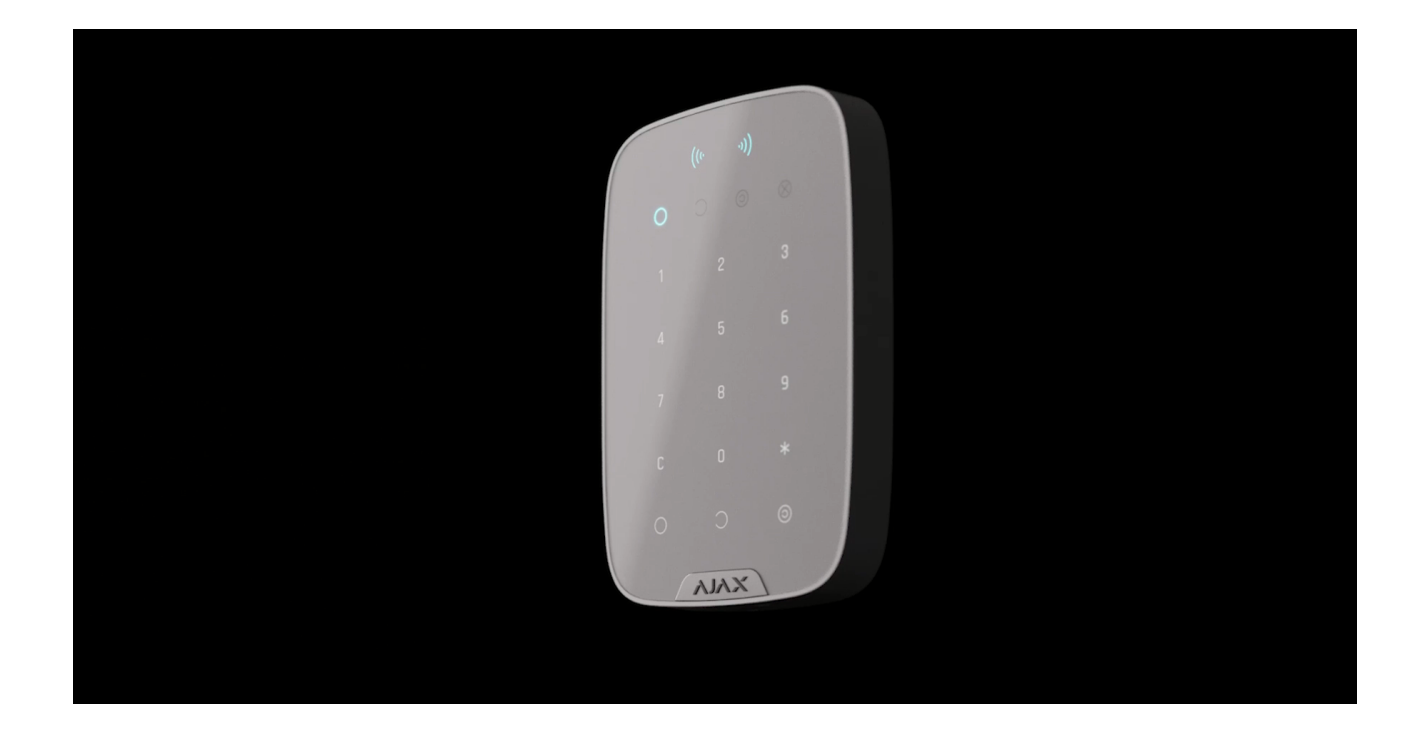

Das KeyPad Plus kann das gesamte Objekt oder einzelne Gruppen scharf- und unscharfschalten sowie den **Nachtmodus** aktivieren. Sie können die Scharfschaltmodi mit dem KeyPad Plus steuern, indem Sie:

- **1. Passcodes benutzen**. Die Tastatur unterstützt kollektive und persönliche Passcodes sowie die passcodelose Scharfschaltung.
- 2.Karten oder Schlüsselanhänger verwenden. Tag ist ein Schlüsselanhänger undPass ist eine Karte. Für eine schnelle und sichere Benutzeridentifikation verwendet das KeyPad Plus die DESFire®-Technologie. DESFire® basiert auf dem internationalen Standard ISO 14443 und kombiniert umfassende 128 Bit-Verschlüsselung und Kopierschutz.

Vor der Eingabe eines Passcodes oder der Verwendung von Tag/Pass muss das KeyPad Plus aktiviert ("aufgeweckt") werden, indem Sie von oben nach unten über das Touchpad streichen. Bei Aktivierung ertönt ein Signalton und die Beleuchtung der Tastatur wird eingeschaltet.

Das KeyPad Plus ist mit LED-Anzeigen ausgestattet, die den aktuellen Scharfschaltungsstatus und eventuelle Fehlfunktionen des KeyPads anzeigen. Der Scharfschaltungszustand wird nur angezeigt, wenn das Bedienfeld aktiv ist (Gerätebeleuchtung ist eingeschaltet).

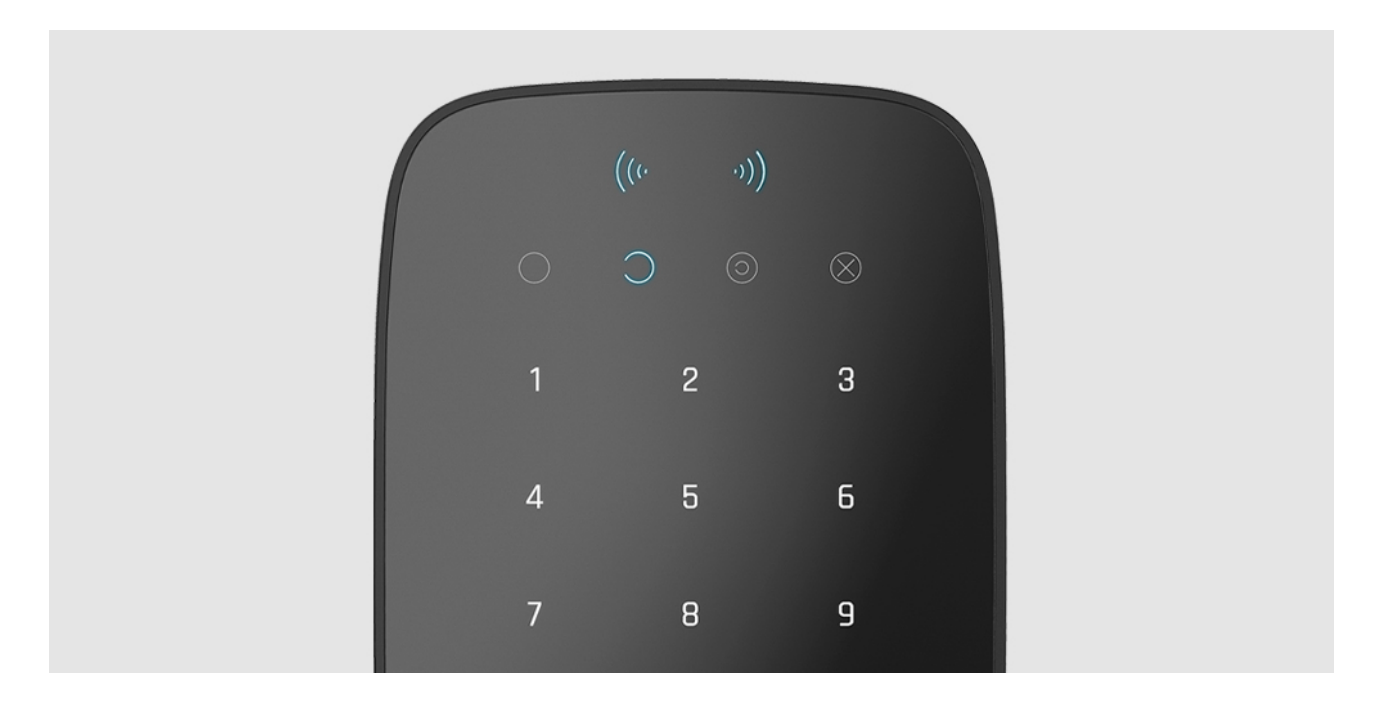

Das KeyPad Plus kann ohne externe Beleuchtung verwendet werden, da es über eine Tastaturbeleuchtung verfügt. Das Drücken der Tasten wird von einem Tonsignal begleitet. Die Helligkeit der Beleuchtung und die Lautstärke des Tonsignals können in den Einstellungen angepasst werden. Wenn Sie die Tastatur 4 Sekunden lang nicht berühren, dimmt das KeyPad Plus die Beleuchtung herunter und nach weiteren 8 Sekunden wechselt es in den Energiesparmodus und schaltet die Beleuchtung ganz aus. Das Berühren der Tasten wird von einem Tonsignal begleitet.

## Funktionstaste

Die KeyPad Plus-Tastatur verfügt über eine Funktionstaste, die in 3 verschiedenen Modi verwendet werden kann:

- **Aus** die Funktionstaste ist deaktiviert und führt bei Betätigung keine Befehle aus.
- **Alarm** das System sendet einen Alarm an die Leitstelle und an alle Benutzer, wenn die Funktionstaste gedrückt wird.
- **Gekoppelten Rauchmelder Alarm stummschalten** nach Drücken der Funktionstaste schaltet das System den Feueralarm von FireProtect/FireProtect Plus-Meldern stumm. Die Option funktioniert nur, wennder **gekoppelte Rauchmelder Alarm** aktiviert ist (Hub  $\rightarrow$  Einstellungen  $\frac{\langle \delta \rangle}{\langle \delta \rangle}$  → Service → Feuermelder Einstellungen).

#### [Mehr erfahren](https://support.ajax.systems/de/what-is-interconnected-fire-alarms/)

### Bedrohungscode

KeyPad Plus unterstützt Bedrohungscodes[.](https://support.ajax.systems/de/faqs/what-is-duress-code/) Damit können Sie eine Unscharfschaltungsimulieren. Die Ajax App und die am Objekt installierten [Sirenen](https://support.ajax.systems/de/sirens/) werden nicht ausgelöst, aber das Sicherheitsunternehmen und die Systembenutzer werden über den Vorfall informiert.

#### [Mehr erfahren](https://support.ajax.systems/de/faqs/what-is-duress-code/)

### Zweistufige Scharfschaltung

Das KeyPad Plus kann zur zweistu�gen Scharfschaltung verwendet werden, kann jedoch nicht als Abschlussgerät eingerichtet werden. Der zweistufige Scharfschaltungsprozess mit Tag und Pass ist derselbe wie die Scharfschaltung mit einem persönlichen oder kollektiven Passcode auf dem KeyPad.

# Übertragung von Ereignissen an Notruf- und Serviceleitstellen (NSL)

Das Ajax-Sicherheitssystem kann sich mit der NSL verbinden und Ereignisse und Alarme an die Leitstelle des Sicherheitsunternehmens in **SurGard (Contact ID), ADEMCO 685, SIA (DC-09)** und anderen proprietären Protokollen übertragen. Eine vollständige Liste der unterstützten Protokolle finden Sie hier[.](https://support.ajax.systems/de/hub-cms-support/) Die Geräte-ID und die Zonennummer (Zone) finden Sie auf der Statusseite des Geräts.

## Verbindung

KeyPad Plus ist nicht kompatibel mit dem Hub, Sicherheitszentralen von Drittanbietern und den Integrationsmodulen ocBridge Plus und uartBridge.

# Bevor Sie mit der Verbindung beginnen

- 1[.](https://support.ajax.systems/de/faqs/how-to-create-the-ajax-account/) Installieren Sie die Ajax-App und erstellen Sie ein Konto. Fügen Sie der App eine Hub-Zentrale hinzu und erstellen Sie mindestens einen Raum.
- **2.** Stellen Sie sicher, dass die Hub-Zentrale eingeschaltet ist und Zugang zum Internet hat (über Ethernet, WLAN und/oder Mobilfunknetz). Dies können Sie sowohl in der Ajax App, als auch an der Hub-Zentrale selbst sehen. Wenn die Hub-Zentrale mit dem Netzwerk verbunden ist, leuchtet sie weiß oder grün.
- **3.** Die Hub-Zentrale muss unscharf geschaltet sein und darf sich nicht im Update befinden.

Nur ein Benutzer mit Administratorrechten oder PRO kann ein Gerät zur Hub-Zentrale hinzufügen.

# So verbinden Sie das KeyPad Plus

**1.** Öffnen Sie die Ajax-App. Sollte Ihr Konto Zugang zu mehreren Hubs haben,

wählen Sie die Hub-Zentrale aus, mit der Sie den KeyPad Plus verbinden möchten.

- **2.** Gehen Sie zum Menü **Geräte** und klicken Sie auf **Gerät hinzufügen**.
- **3.** Bennen Sie das Keypad, scannen oder tippen Sie den QR-Code ein (diesen �nden Sie auf der Verpackung und unter dem SmartBracket) und fügen Sie das Keypad zu Ihrem gewünschten Raum hinzu.
- **4.** Drücken Sie auf **Ok**. Der Countdown beginnt.
- **5.** Schalten Sie das Gerät ein, indem Sie den Einschaltknopf 3 Sekunden lang gedrückt halten. Sobald das KeyPad Plus verbunden ist, erscheint er in der Liste der Hub-Geräte in der App. Damit eine Verbindung hergestellt werden kann, muss sich das Keypad innerhalb der Funkreichweite der Hub-Zentrale befinden. Wenn die Verbindung erfolglos war, versuchen Sie es nach 10 Sekunden erneut.

Das KeyPad Plus kann nur mit einer Hub-Zentrale verbunden werden. Wird es mit einer neuen Hub-Zentrale verbunden, werden keine Befehle mehr an die alte Hub-Zentrale gesendet. Allerdings wird das KeyPad Plus nicht aus der Liste der "Geräte" der alten Hub-Zentrale entfernt. Dies muss manuell in der Ajax-App erfolgen.

Wenn das KeyPad Plus keine Verbindung zur Hub-Zentrale aufbauen konnte, schaltet es sich nach 6 Sekunden automatisch aus. Vor dem erneuten Verbindungsversuch müssen Sie daher das Gerät nicht ausschalten.

Die Aktualisierung des Gerätestatus in der Geräteliste hängt von den Jeweller-Einstellungen ab, der Standardwert ist 36 Sekunden.

# Symbole

Symbole zeigen einige Betriebszustände des KeyPad Plus an. Diese finden Sie in der Ajax-App, wenn Sie auf **Geräteliste** tippen.

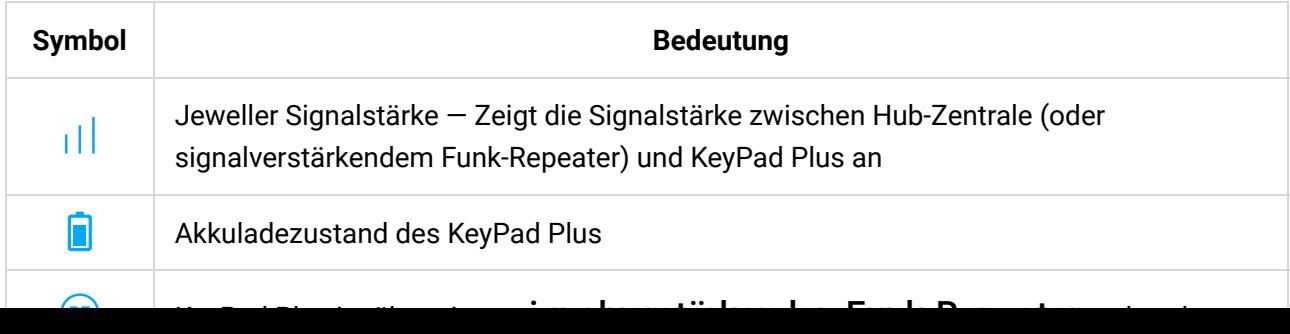

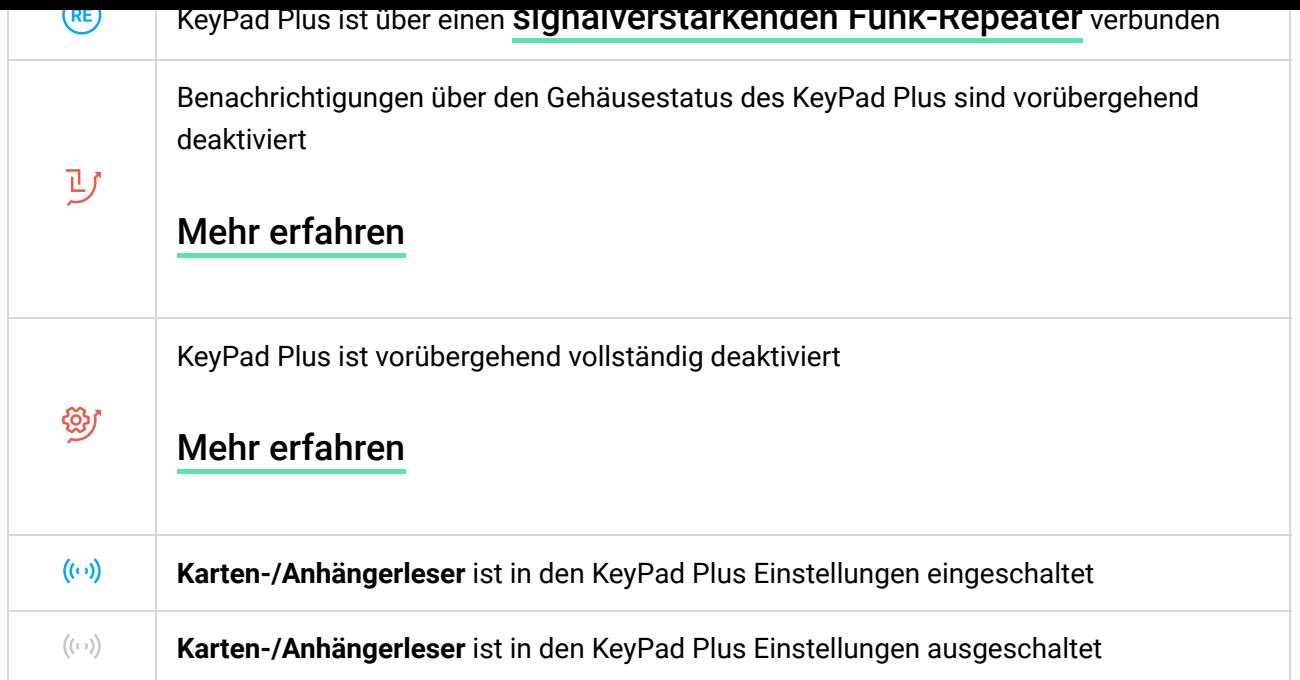

## Status des KeyPad Plus

Der Status beinhaltet Informationen über das Gerät und seine Betriebsparameter. Sie können den Status Ihres KeyPad Plus in der Ajax-App anschauen:

- **1.** Gehen Sie zum Menü **Geräte** .
- **2.** Wählen Sie das KeyPad Plus aus der Liste aus.

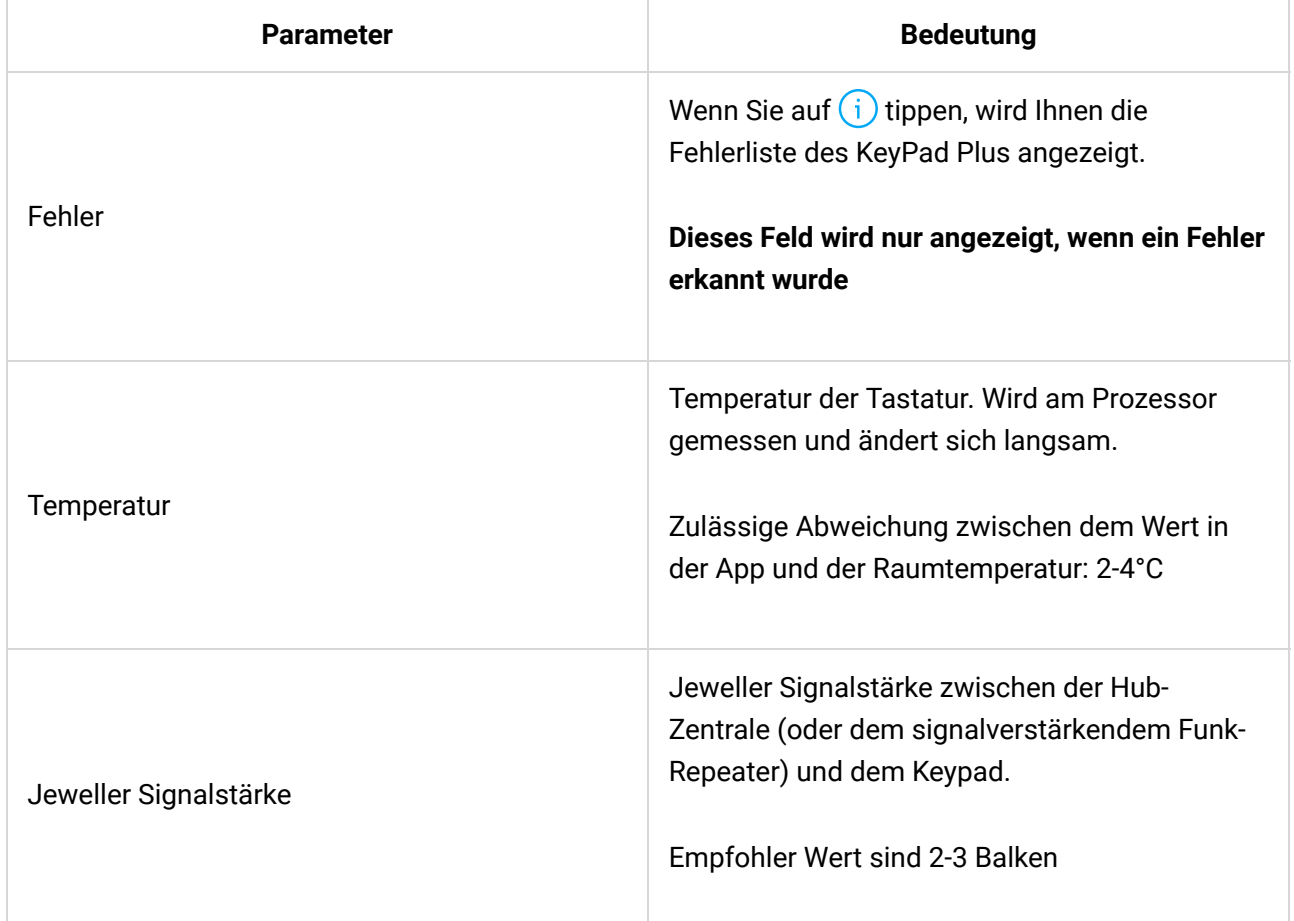

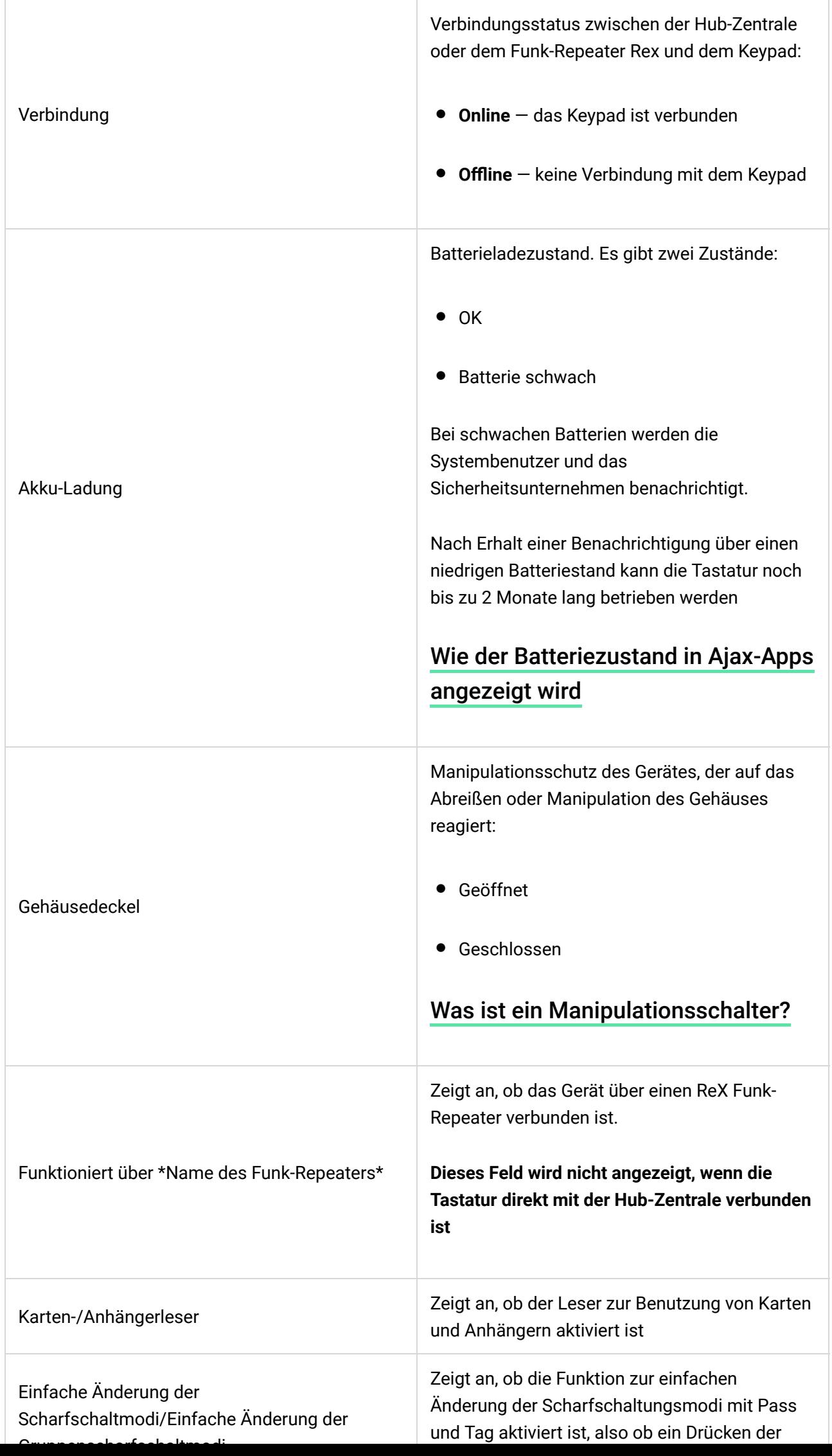

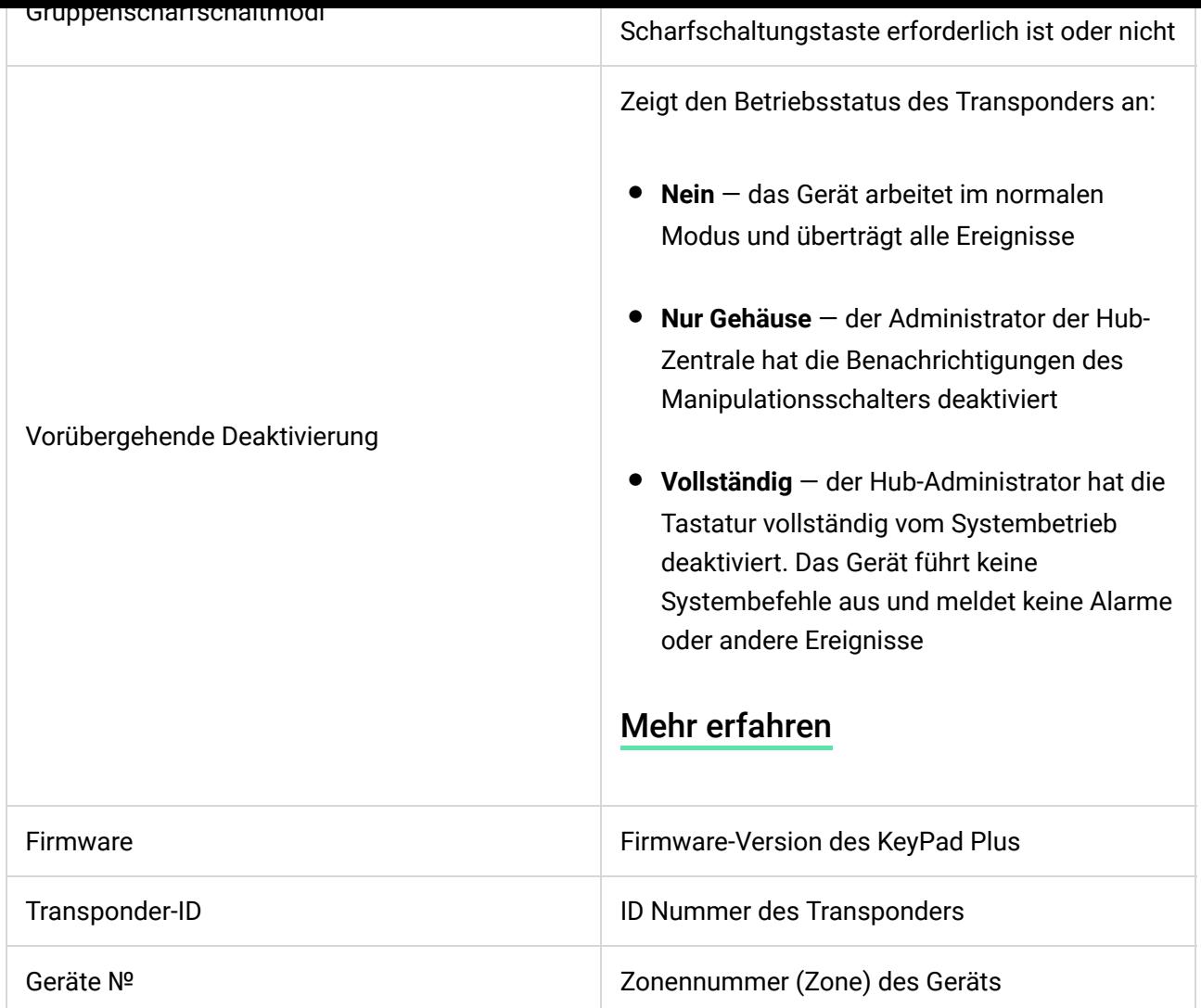

### Einrichtung

Das KeyPad Plus wird in der Ajax-App kon�guriert:

- **1.** Gehen Sie zum Menü **Geräte** .
- **2.** Wählen Sie das KeyPad Plus aus der Liste aus.
- **3.** Gehen Sie zu den **Einstellungen**, indem Sie auf das Zahnradsymbol klicken.

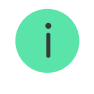

Damit die Änderungen an den Einstellungen übernommen werden, müssen Sie auf **Zurück** tippen.

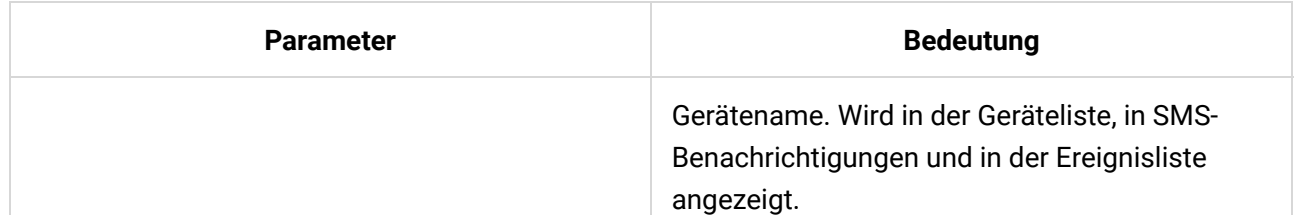

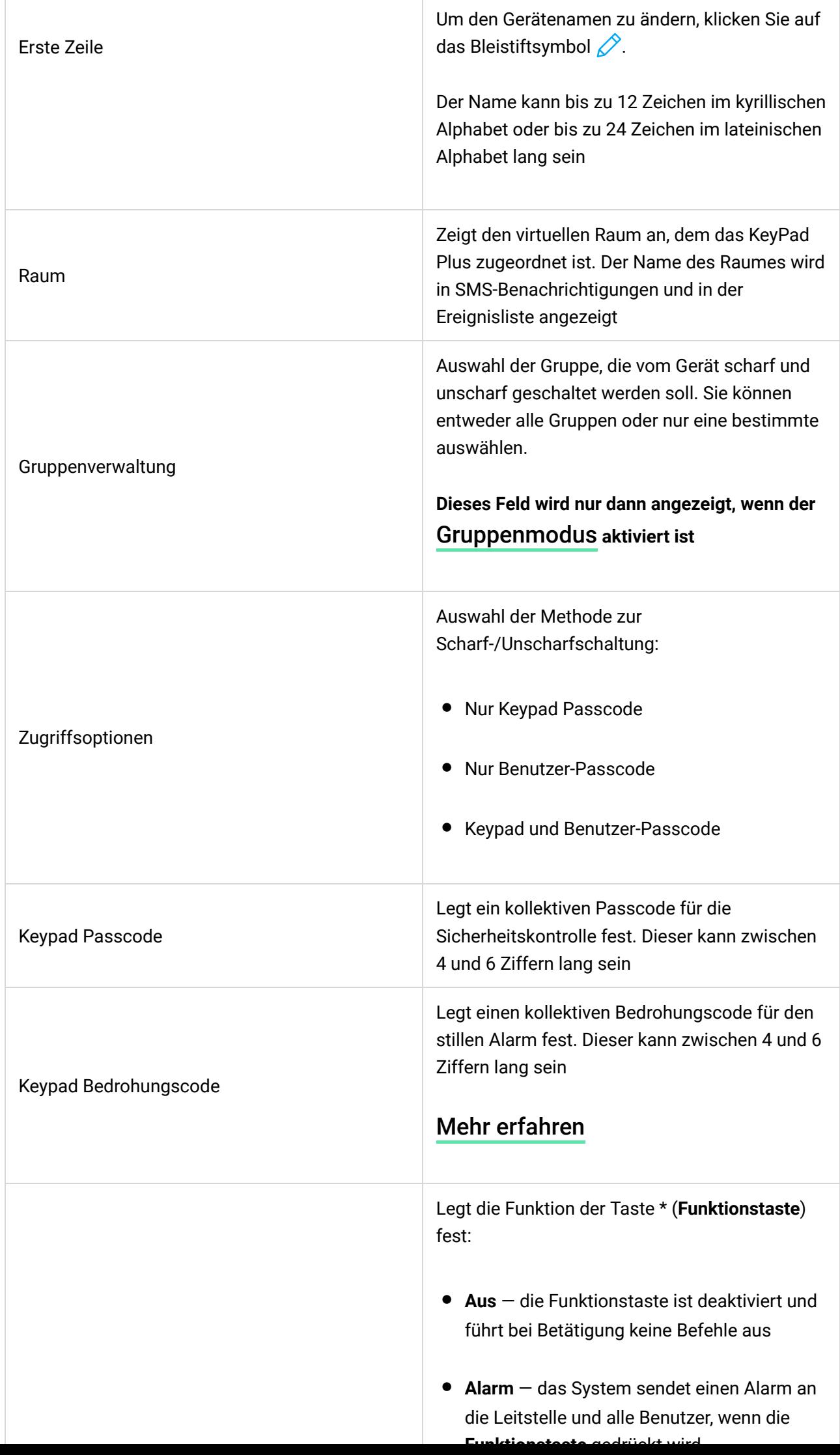

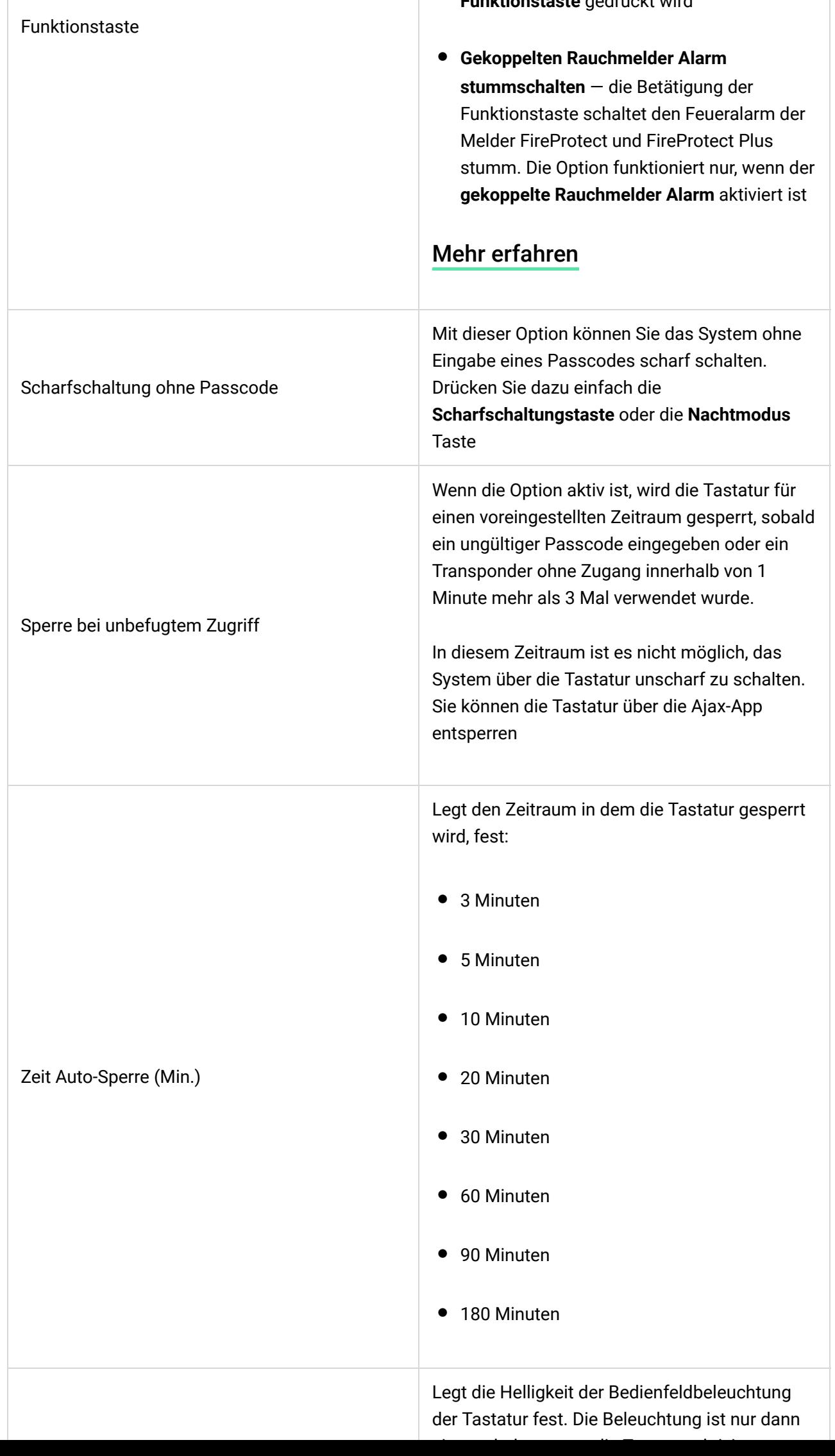

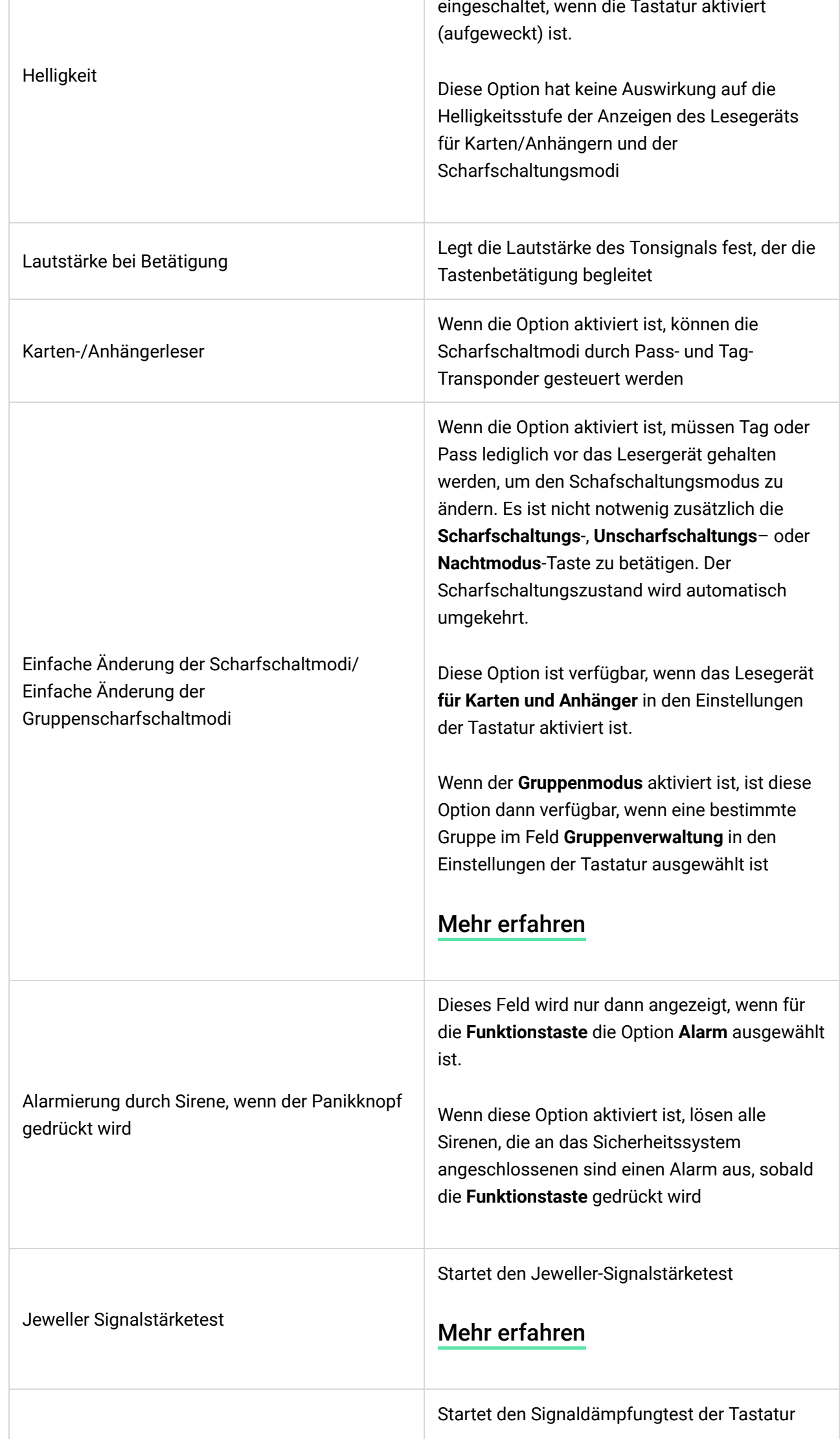

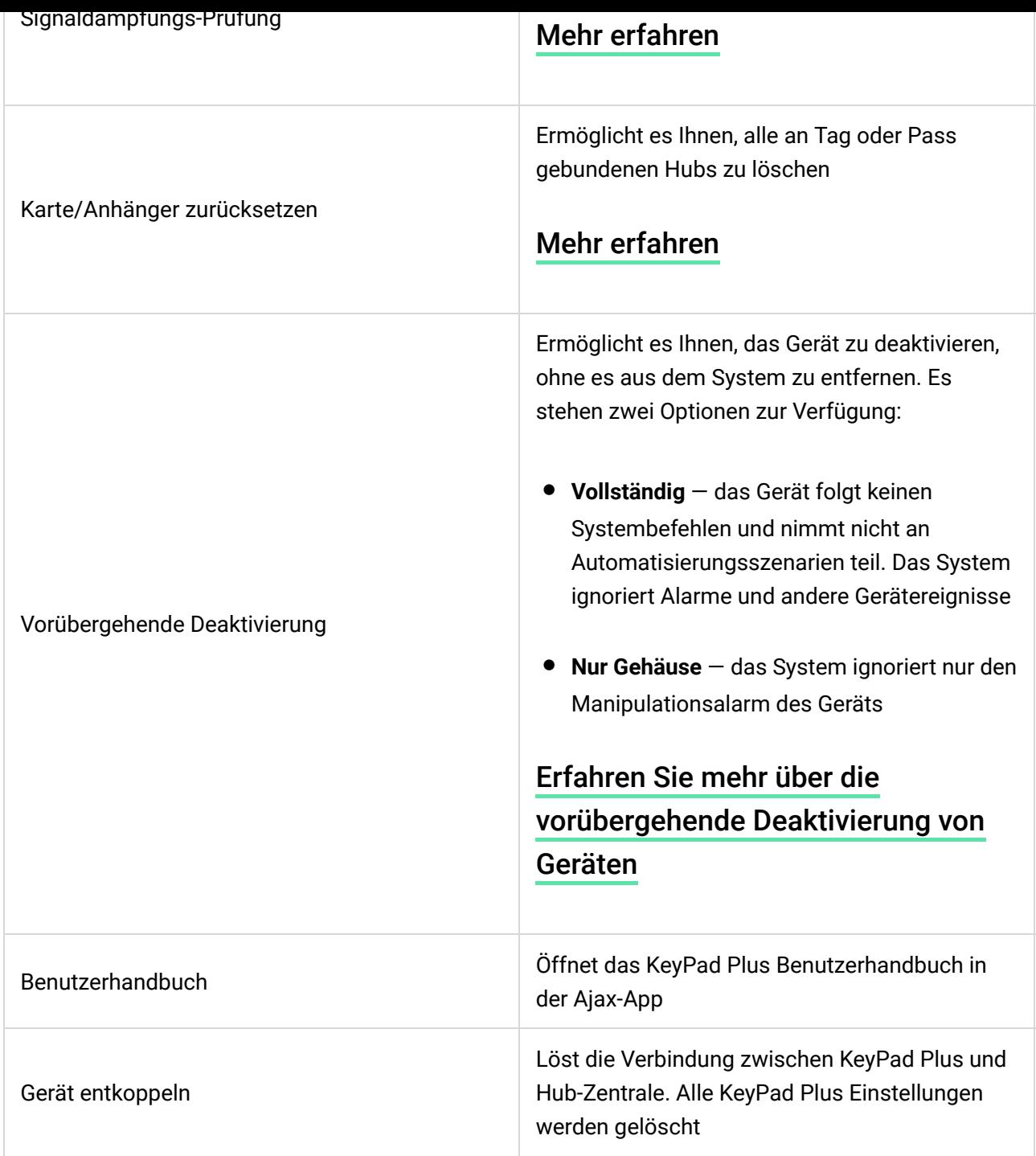

Die Ein- und Ausgangsverzögerungen werden in den Einstellungen der jeweiligen Meldern festgelegt, nicht in den Einstellungen der Tastatur.

[Erfahren Sie mehr über die Ein- und Ausgangsverzögerung](https://support.ajax.systems/de/what-is-delay-when-entering/)

### Hinzufügen eines persönlichen Passcodes

In den Keypad-Einstellungen können sowohl kollektive als auch persönliche Passcodes festgelegt werden. Ein persönlicher Passcode gilt für alle am Objekt installierten Ajax Keypads. Ein kollektiver Passcode wird für jedes Keypad einzeln festgelegt und kann sich von den Passcodes anderer Keypads unterscheiden oder mit diesen übereinstimmen.

#### **So legen Sie einen persönlichen Passcode in der Ajax-App fest:**

- 1. Gehen Sie zu den Einstellungen Ihres Benutzerprofils (Hub → Einstellungen  $\overline{\bigotimes} \rightarrow$  Benutzer  $\rightarrow$  Einstellungen Ihres Benutzerprofils).
- **2.** Wählen Sie die **Passcode-Einstellungen** aus (in diesem Menü können Sie auch die Benutzer-ID sehen).
- **3.** Legen Sie **Ihren persönlichen Passcode (Benutzercode)** und **Ihren Bedrohungscode fest**.

Jeder Benutzer legt seinen persönlichen Passcode individuell fest. Der Administrator kann keine persönlichen Passcodes für Benutzer vergeben.

### Hinzufügen von Transpondern

 $\mathbf{i}$ 

DasKeyPad Plus kann mit unseren Tag-Schlüsselanhängern und [Pass-Karten](https://support.ajax.systems/de/manuals/access-devices/) sowie Transpondern von Drittanbietern arbeiten, die das DESFire® -Technologie verwenden.

> Bevor Sie Drittanbieter-Geräte hinzufügen, die DESFire® unterstützen, vergewissern Sie sich bitte, dass diese über genügend freien Speicherplatz zur Unterstützung des neuen Tastenfelds verfügen. Das Drittanbieter-Gerät sollte im Idealfall bereits vorformatiert sein.

Die maximale Anzahl der angeschlossenen Transponder ist vom Hub-Modell abhängig. Die hinzugefügten Transponder haben keinen Einfluss auf das Gesamtgerätelimit der Hub-Zentrale.

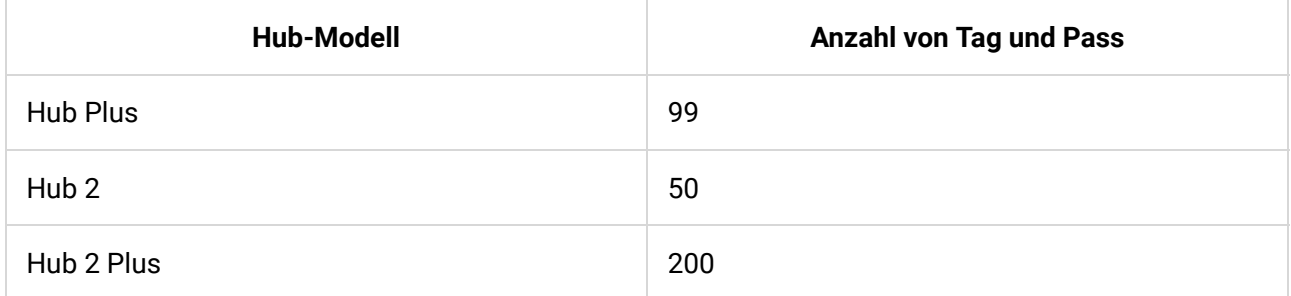

Das Hinzufügen Tag, Pass und Transponder von Drittanbietern funktioniert auf die aleiche Weise. Die Anleitung finden Sie hier.

### Passcodebasierte Sicherheitsverwaltung

Sie können die Sicherheit eines ganzen Objekts oder einzelner Gruppen und den Nachtmodus mit kollektiven oder persönlichen Passcodes verwalten. Die Tastatur ermöglicht die Verwendung von Passcodes mit einer Länge von 4 bis 6 Ziffern. Falsch eingegebene Ziffern lassen sich mit der Taste  $C$  löschen.

Sollte ein persönlicher Passcode verwendet werden, wird der Name des Benutzers, der das System unscharf oder scharf geschaltet hat, in den Hub-Ereignissen und in den Benachrichtigungen angezeigt. Wenn ein kollektiver Passcode verwendet wird, wird der Name des Benutzers, der den Scharfschaltungsmodus geändert hat, nicht angezeigt.

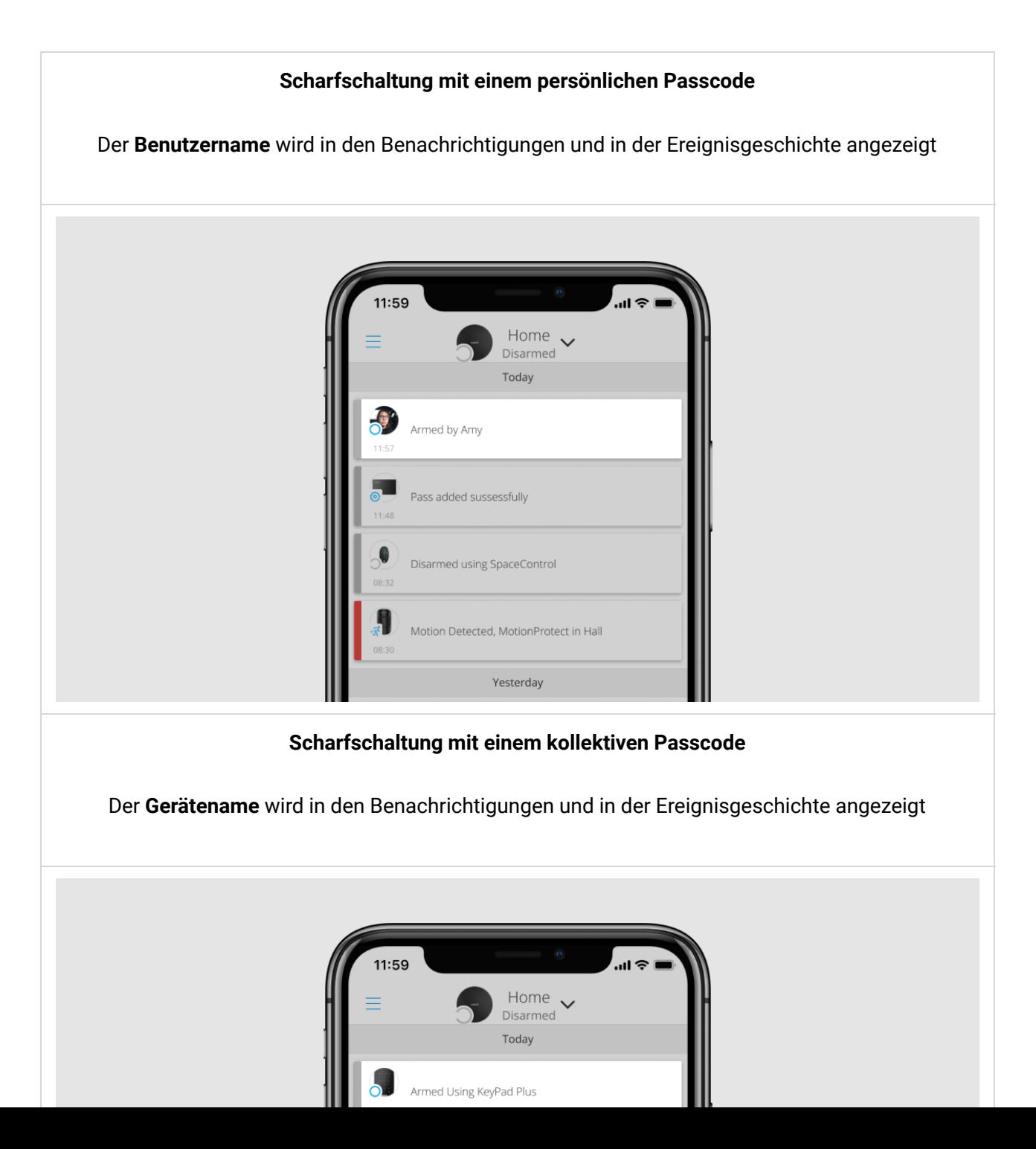

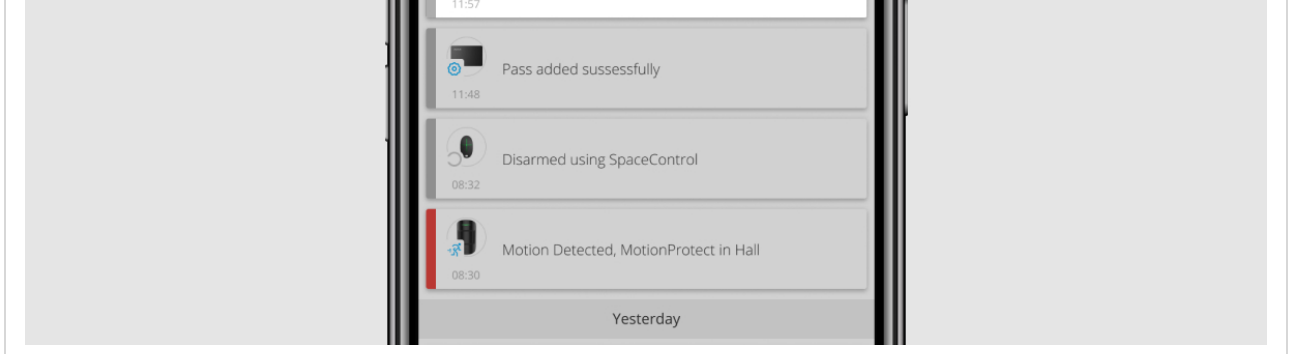

Das KeyPad Plus wird für eine festgelegte Zeitspanne gesperrt, wenn innerhalb von einer Minute dreimal ein falscher Passcode eingegeben wurde. Die entsprechenden Benachrichtigungen werden an die Benutzer und das Sicherheitsunternehmen gesendet. Die Tastatur kann von einem Administrator oder PRO in der Ajax-App entsperrt werden.

### Sicherheitsverwaltung mit einem kollektiven Passcode

- **1.** Aktivieren Sie das Keypad, indem Sie mit der Hand darüber streichen.
- **2.** Geben Sie **den kollektiven Passcode ein**.
- **3.** Drücken Sie die Scharfschaltungstaste  $\bigcirc$  / Unscharfschaltungstaste  $\bigcirc$  / die Taste zum Aktivieren des Nachtmodus <sup>...</sup>

Zum Beispiel: 1234  $\rightarrow$   $\bigcirc$ 

### Sicherheitsverwaltung der Gruppen mit einem kollektiven Passcode

- **1.** Aktivieren Sie das Keypad, indem Sie mit der Hand darüber streichen.
- **2.** Geben Sie **den kollektiven Passcode ein**.
- **3.** Drücken Sie \* (Funktionstaste).
- **4.** Geben Sie **die Gruppen-ID ein**.
- **5.** Drücken Sie die Scharfschaltungstaste  $\bigcirc$  / Unscharfschaltungstaste  $\bigcirc$  / die Taste zum Aktivieren des Nachtmodus  $\odot$ .

Zum Beispiel: 1234  $\rightarrow \ast \rightarrow 2 \rightarrow \overline{\bigcirc}$ 

#### [Was ist eine Gruppen-ID?](https://support.ajax.systems/de/unavailable/?id=2615)

Wenn dem KeyPad Plus eine Gruppe zugewiesen wurde (im Feld [Gruppenverwaltung](https://support.ajax.systems/de/ajax-group-mode/#block5) in den Einstellungen des Keypads), müssen Sie die Gruppen-ID nicht eingeben. Zur Sicherheitsverwaltung dieser Gruppe genügt es, einen kollektiven oder persönlichen Passcode einzugeben.

> Bitte beachten Sie, dass Sie den **Nachtmodus** nicht mit einem kollektiven Passcode aktivieren können, wenn das KeyPad Plus einer Gruppe zugeordnet ist. In diesem Fall können Sie den **Nachtmodus** nur mit einem persönlichen Passcode aktivieren (sofern der Benutzer die entsprechenden Rechte hat).

[Benutzerrechte im Ajax Sicherheitssystem](https://support.ajax.systems/de/accounts-and-permissions/)

### Sicherheitsverwaltung mit einem persönlichen Passcode

- **1.** Aktivieren Sie das Keypad, indem Sie mit der Hand darüber streichen.
- **2.** Geben Sie **die Benutzer-ID ein**.

 $\mathbf{i}$ 

- **3.** Drücken Sie \* (Funktionstaste).
- **4.** Geben Sie **Ihren persönlichen Passcode ein**.
- **5.** Drücken Sie die Scharfschaltungstaste  $\bigcirc$  / Unscharfschaltungstaste  $\bigcirc$  / die Taste zum Aktivieren des Nachtmodus  $\textcircled{\small{2.}}$

Zum Beispiel: 2  $\rightarrow$  \*  $\rightarrow$  1234  $\rightarrow$   $\circ$ 

#### [Was ist eine Benutzer-ID?](https://support.ajax.systems/de/unavailable/?id=2627)

### Sicherheitsverwaltung der Gruppen mit einem persönlichen Passcode

- **1.** Aktivieren Sie das Keypad, indem Sie mit der Hand darüber streichen.
- **2.** Geben Sie **die Benutzer-ID ein**.
- **3.** Drücken Sie \* (Funktionstaste).
- **4.** Geben Sie **Ihren persönlichen Passcode ein**.
- **5.** Drücken Sie \* (Funktionstaste).
- **6.** Geben Sie **die Gruppen-ID ein**.
- **7.** Drücken Sie die Scharfschaltungstaste  $\bigcirc$  / Unscharfschaltungstaste  $\bigcirc$  / die Taste zum Aktivieren des Nachtmodus  $\textcircled{\small{2.}}$

Zum Beispiel: 2  $\rightarrow$  \*  $\rightarrow$  1234  $\rightarrow$  \*  $\rightarrow$  5  $\rightarrow$   $\circ$ 

Wenn dem KeyPad Plus eine Gruppe zugewiesen wurde (im Feld **Gruppenverwaltung** in den Einstellungen des Keypads), müssen Sie die Gruppen-ID nicht eingeben. Zur Sicherheitsverwaltung dieser Gruppe genügt es, einen persönlichen Passcode einzugeben.

#### [Was ist eine Gruppen-ID?](https://support.ajax.systems/de/unavailable/?id=2615)

[Was ist eine Benutzer-ID?](https://support.ajax.systems/de/unavailable/?id=2627)

#### Verwendung eines Bedrohungscodes

Ein Bedrohungscode ermöglicht Ihnen, die Simulation der Systemunscharfschaltung. Die Ajax App und die am Objekt installierten Sirenen werden nicht ausgelöst, aber das Sicherheitsunternehmen und die Systembenutzer werden informiert. Sie können sowohl einen persönlichen, als auch einen kollektiven Bedrohungscode verwenden.

i.

Szenarien und Sirenen reagieren auf die Unscharfschaltung mit einem Bedrohungscode genauso, wie auf die normale Unscharfschaltung.

#### [Mehr erfahren](https://support.ajax.systems/de/faqs/what-is-duress-code/)

#### **So verwenden Sie einen Bedrohungscode**

- **1.** Aktivieren Sie das Keypad, indem Sie mit der Hand darüber streichen.
- **2.** Geben Sie **den kollektiven Bedrohungscode ein**.
- **3.** Drücken Sie die Unscharfschaltungstaste  $\bigcirc$ .

Zum Beispiel: 4321  $\rightarrow$   $\circ$ 

#### **So verwenden Sie einen persönlichen Bedrohungscode**

- **1.** Aktivieren Sie das Keypad, indem Sie mit der Hand darüber streichen.
- **2.** Geben Sie **die Benutzer-ID ein**.
- **3.** Drücken Sie \* (Funktionstaste).
- **4.** Geben Sie **den persönlichen Bedrohungscode ein**.
- **5.** Drücken Sie die Unscharfschaltungstaste  $\bigcirc$ .

Zum Beispiel: 2  $\rightarrow$  \*  $\rightarrow$  4422  $\rightarrow$   $\circ$ 

# Sicherheitsverwaltung mit Tag und Pass

- **1.** Aktivieren Sie das Keypad, indem Sie mit der Hand darüber streichen. Das KeyPad Plus gibt ein Tonsignal aus (falls in den Einstellungen aktiviert) und die Beleuchtung wird eingeschaltet.
- **2.** Halten Sie den Anhänger oder die Karte vor dem Lesegerät des Keypads. Dieser ist durch Wellensymbole auf dem Bedienfeld gekennzeichnet.
- **3.** Drücken Sie die **Scharfschaltungs**-, **Unscharfschaltungs** oder die **Nachtmodus**-Taste.

BeachtenSie, dass, wenn die **Einfache Änderung der Scharfschaltmodi** in den Einstellungen des KeyPad Plus aktiviert ist, die Taste zum **Scharfschalten**, **Unscharfschalten** oder für den **Nachtmodus** nicht gedrückt werden muss. Der Scharfschaltungsmodus wird automatisch umgekehrt, wenn ein Tag oder Pass benutzt wird.

# Funktion zur Stummschaltung des gekoppelten Rauchmelder Alarms

Der gekoppelte Rauchmelderalarm kann vom KeyPad Plus durch Drücken der Funktionstaste stumm geschaltet werden (wenn die entsprechende Einstellung aktiviert ist). Die Reaktion des Systems auf die Betätigung der Funktionstaste hängt von den gewählten Einstellungen und dem Verbreitungszustand des Alarms ab:

- **Die Funktion "Gekoppelter Rauchmelder Alarm" ist aktiviert und der Alarm hat sich bereits verbreitet**. Bei der ersten Betätigung der Funktionstaste wird der Alarm aller Brandmelder, die ausschließlich über die Alarmausbreitung aktiviert wurden, stumm geschaltet. Bei der zweiten Betätigung werden auch die Brandmelder stumm geschaltet, die eine Bedrohung detektiert haben.
- Die Funktion "Gekoppelter Rauchmelder Alarm" ist aktiviert und der Alarm **hat sich noch nicht verbreitet**. Beim Betätigen der Funktionstaste werden alle ausgelösten Brandmelder (FireProtect/FireProtect Plus) stumm geschaltet.

Bitte beachten Sie, dass die Funktion nur dann möglich ist, wenn der gekoppelte [Rauchmelder Alarm von Brandmeldern](https://support.ajax.systems/de/what-is-interconnected-fire-alarms/) in den Hub-Einstellungen aktiviert ist.

#### [Mehr erfahren](https://support.ajax.systems/de/what-is-interconnected-fire-alarms/)

Mitdem Update **OS Malevich 2.12** können Benutzer die Feueralarme in ihren Gruppen stummschalten, ohne dabei Melder in Gruppen zu beeinflussen, auf die sie keinen Zugriff haben.

[Mehr erfahren](https://support.ajax.systems/de/residential-fire-alarms/)

# LED-Anzeige

Das KeyPad Plus kann den aktuellen Scharfschaltungsmodus, die Betätigung von Tasten, Fehler und seinen Status durch LED-Anzeige und Tonsignal angeben. Der aktuelle Scharfschaltungsmodus wird durch die Beleuchtung angezeigt, wenn die Tastatur aktiviert ist. Die Information über den aktuellen Scharfschaltungsmodus wird auch dann korrekt angezeigt, wenn der Scharfschaltungsmodus durch ein anderes Gerät geändert wurde: durch einen Handsender, ein andere Tastatur oder über die App.

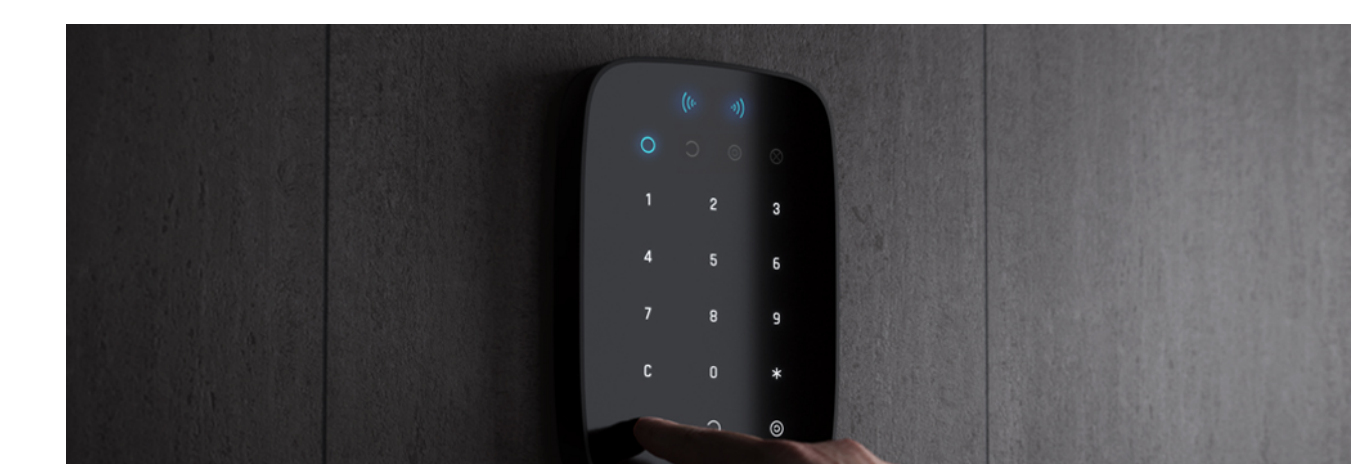

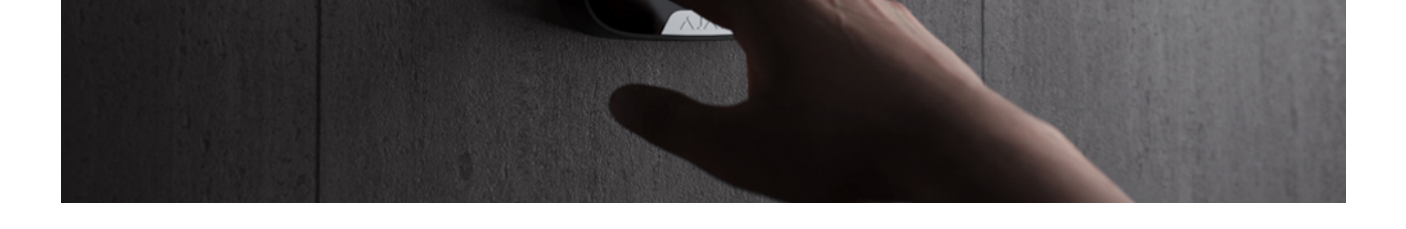

Sie können das Tastenfeld aktivieren, indem Sie mit der Hand von oben nach unten über das Bedienfeld streichen. Bei Aktivierung schaltet das Tastenfeld die Beleuchtung ein und gibt ein Tonsignal aus (falls aktiviert).

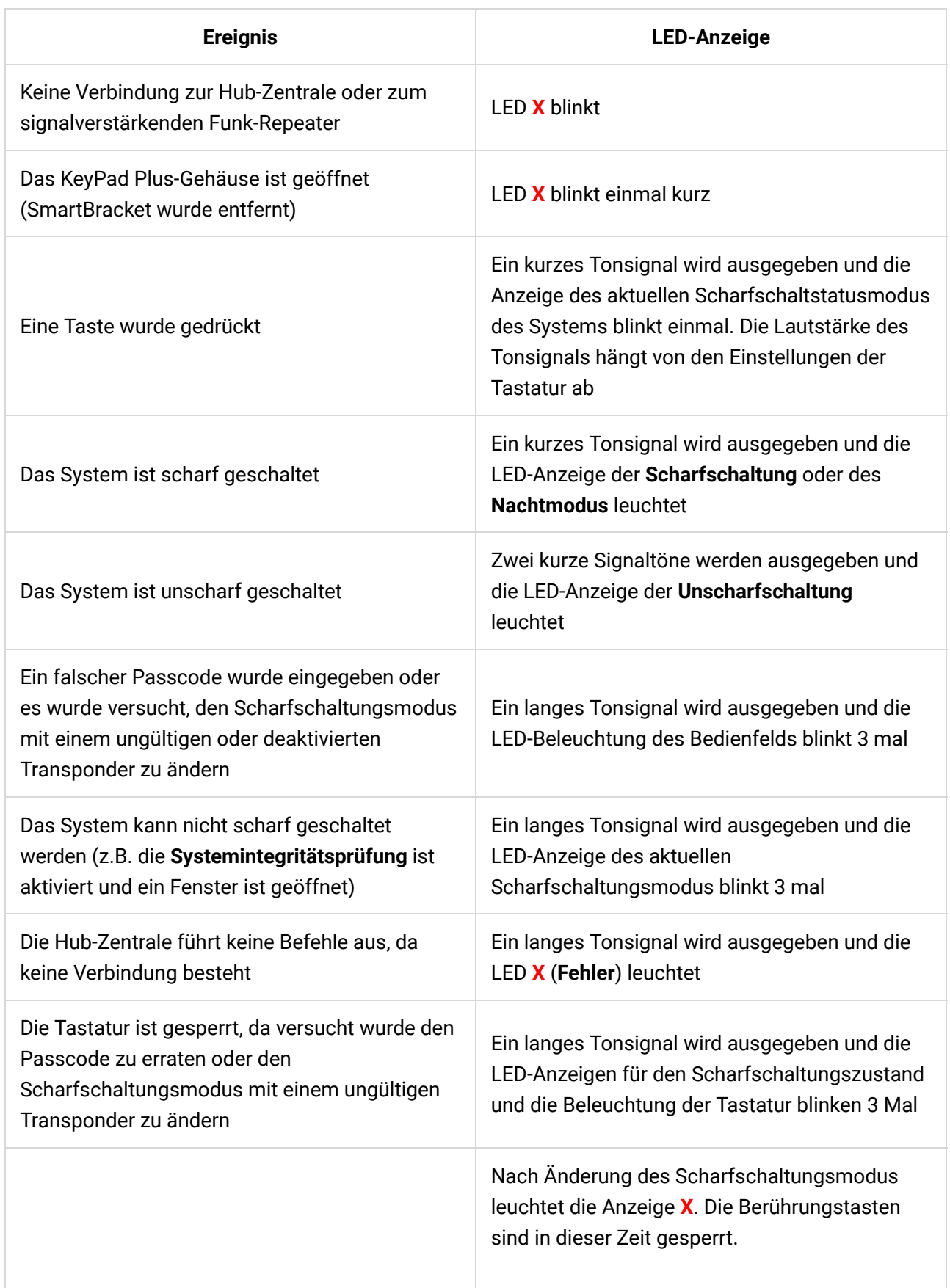

Wenn Sie versuchen, das Keypad mit leeren

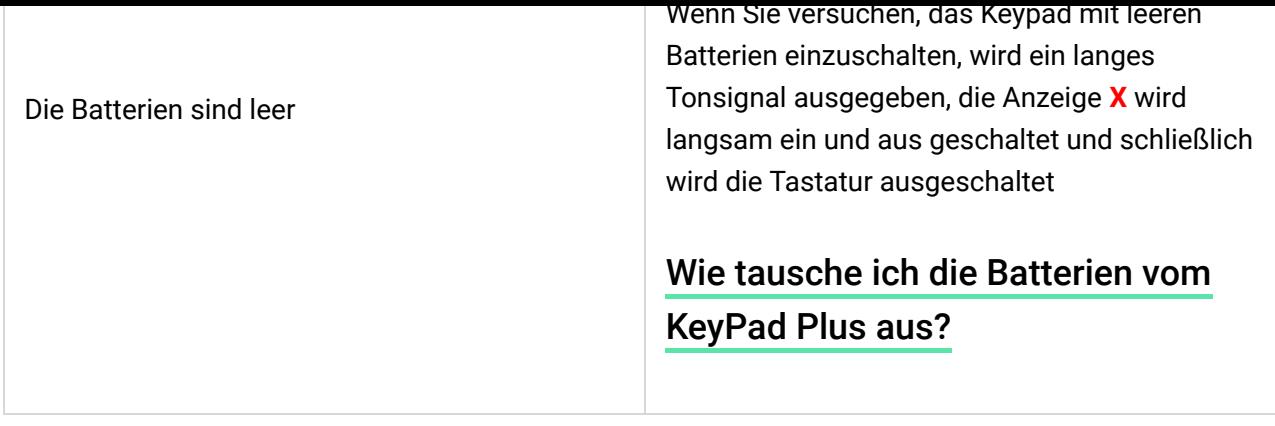

# Leistungsprüfung

Das Ajax-Sicherheitssystem bietet unterschiedliche Arten von Tests, um die Geräte an den richtigen Stellen zu platzieren.

Das KeyPad Plus startet Test nicht sofort, sondern erst nach einem Pingintervall zwischen der Hub-Zentrale und dem Gerät (36 Sekunden bei Standardeinstellungen). Sie können den Ping im Menü **Jeweller** in den Hub-Einstellungen ändern.

Tests finden Sie in den Geräteeinstellungen (Ajax-App → Geräte + KeyPad Plus  $\rightarrow$  Einstellungen  $\overline{\mathcal{O}}$ :

- [Jeweller Signalstärketest](https://support.ajax.systems/de/what-is-signal-strenght-test/)
- [Signaldämpfungs-Prüfung](https://support.ajax.systems/de/unavailable/?id=2179)

# Auswahl des Montageortes

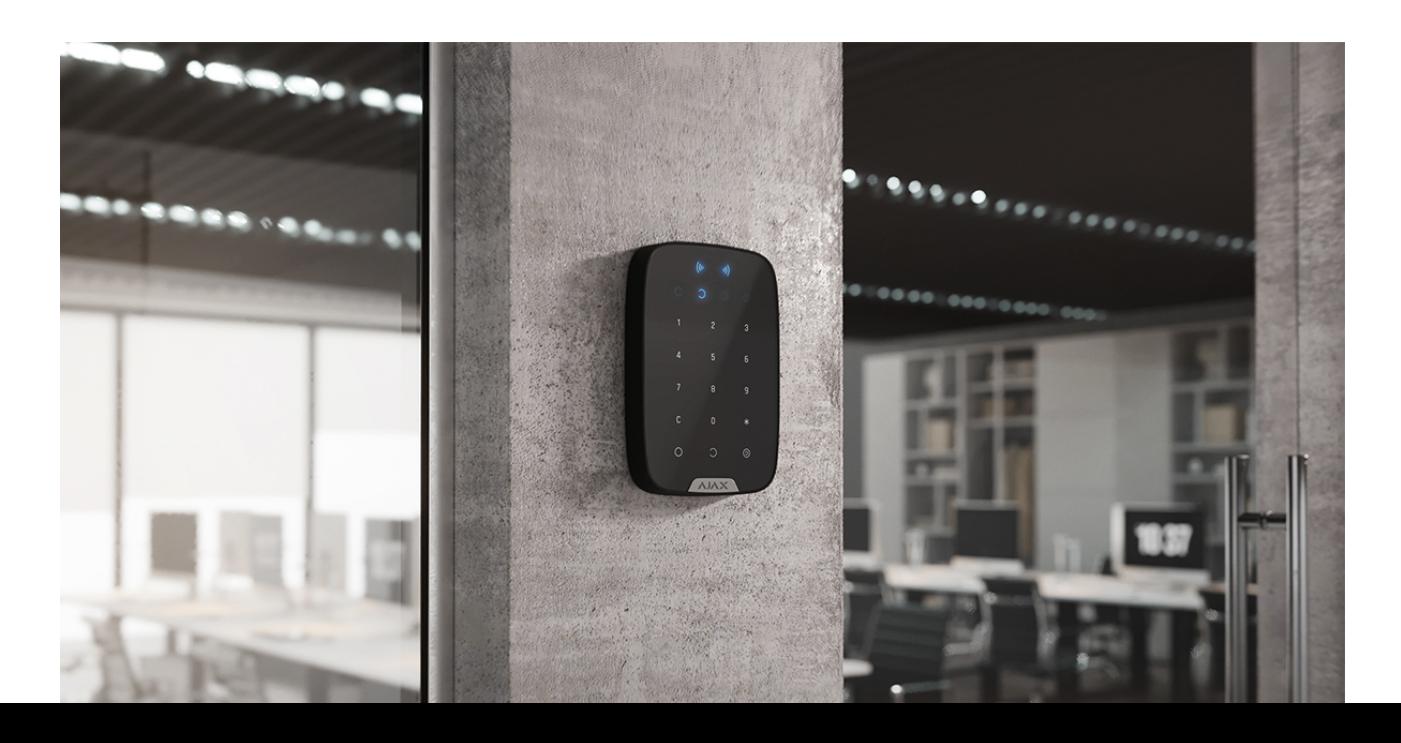

Das KeyPad Plus wird am besten im Innenbereich in der Nähe des Eingangs platziert. So können Sie das Sicherheitssystem vor Ablauf der Eingangsverzögerung unscharf schalten und beim Verlassen des Raumes schnell wieder scharf schalten.

> Wenn Sie das KeyPad Plus in der Hand halten oder auf einem Tisch legen, können wir die einwandfreie Funktionsfähigkeit der Sensortasten nicht garantieren.

Es wird empfohlen, das Bedienteil in einer Höhe von 1,3-1,5 m über dem Boden zu montieren. Montieren Sie die Tastatur auf einer ebenen, senkrechten Fläche. Auf diese Weise lässt sich das KeyPad Plus sicher auf der Oberfläche befestigen und Falschalarme durch den Manipulationsschalter werden vermieden.

Außerdem wird der Installationsort des KeyPad durch den Abstand zur Hub-Zentrale oder zum signalverstärkenden Funk-Repeater bestimmt, und dem Vorhandensein von Hindernissen für die Funkübertragung zwischen den Geräten: Wände, Decken oder andere Objekte.

> Prüfen Sie unbedingt die Signalstärke des Jewellers am gewünschten Montageort. Bei einer Signalstärke von nur einem Balken können wir keinen stabilen Betrieb des Sicherheitssystems garantieren. Um eine bessere Signalstärke zu erreichen, bewegen Sie das Gerät: schon eine Verschiebung um 20 Zentimeter kann die Signalstärke deutlich verbessern.

Wenn das Gerät auch am anderen Ort eine geringe oder instabile Signalstärke aufweist, verwenden Sie einen signalverstärkenden Funk-Repeater.

#### **Installieren Sie das Keypad nicht:**

- An Orten, an denen die Tastatur durch Kleidungsstücke (z.B. in der Nähe einer Garderobe), Stromkabel oder Ethernet-Kabel gestört werden kann. Dies kann zu falschen Tastaturaktivierungen führen.
- In Räumen mit Temperaturen oder Luftfeuchtigkeit außerhalb der zulässigen Grenzwerte. Dadurch kann das Gerät kaputtgehen.
- An Orten mit ungenügender oder instabiler Signalstärke zwischen KeyPad
- An Orten mit ungenügender oder instabiler Signalstärke zwischen KeyPad Plus und Hub-Zentrale oder signalverstärkendem Funk-Repeater.
- Innerhalb 1 Meter von einer Hub-Zentrale oder einem signalverstärkenden Funk-Repeater.
- In der Nähe von elektrischen Leitungen. Dadurch können Störungen in der Kommunikation verursacht werden.
- Im Außenbereich. Dadurch kann das Gerät kaputtgehen.

### Installation des Keypads

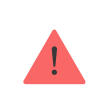

Vergewissern Sie sich vor der Installation des KeyPad Plus, dass Sie den optimalen Standort gewählt haben und dass dieser den Anforderungen dieser Anleitung entspricht.

**1.** Befestigen Sie die Tastatur mit doppelseitigem Klebeband an der Ober�äche und führen Sie den **Jeweller-Signalstärke**– und den **Dämpfungsprüfungs**-Test durch. Sollte die Signalstärke instabil oder gering sein, verschieben Sie den Melder oder verwenden Sie einen signalverstärkenden Funk-Repeater.

> Doppelseitiges Klebeband wird nur zur vorübergehenden Befestigung der Tastatur verwendet. Ein angeklebtes Gerät kann sich jederzeit von der Ober�äche lösen und herunterfallen, was zu Fehlfunktionen führen kann. Bitte beachten Sie, dass bei einem angeklebten Gerät der Manipulationsschalter beim Versuch, das Gerät abzureißen, nicht ausgelöst wird.

- **2.** Prüfen Sie, ob Sie bequem Passcodes eingeben und Tag oder Pass zur Steuerung der Scharfschaltmodi verwenden können. Falls es unpraktisch ist, den Scharfschaltungsmodus an der gewählten Stelle zu steuern, versetzen Sie die Tastatur.
- **3.** Entfernen Sie die Tastatur aus der SmartBracket-Halterung.
- **4.** Befestigen Sie das SmartBracket mit den mitgelieferten Schrauben an der Wand. Verwenden Sie beim Befestigen mindestens zwei Befestigungspunkte. Achten Sie darauf, die perforierte Ecke des SmartBracket zu fixieren, damit die Tastatur auf Demontageversuche reagiert.

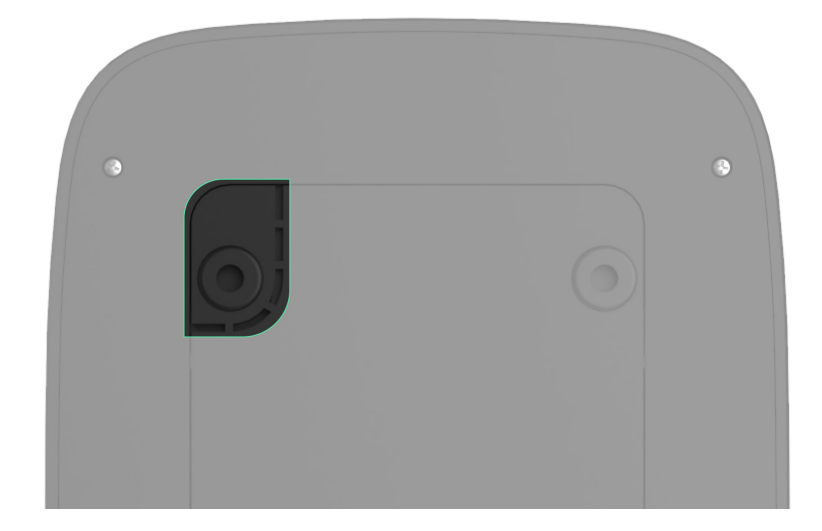

- **5.** Schieben Sie das KeyPad Plus auf die Halteplatte und ziehen Sie die Schraube an der Unterseite des Gehäuses fest. Diese wird benötigt um die Tastatur sicherer zu befestigen und vor schnellem Entfernen aus der Halterung zu schützen.
- **6.** Wenn das Keypad auf dem SmartBracket angebracht wurde, blinkt die LED **X** als Signal, dass der Manipulationsschalter ausgelöst wurde. Wenn die LED nicht geblinkt hat, überprüfen Sie den Manipulationsstatus in der Ajax-App und die Verschraubung des Bedienteils.

### Wartung

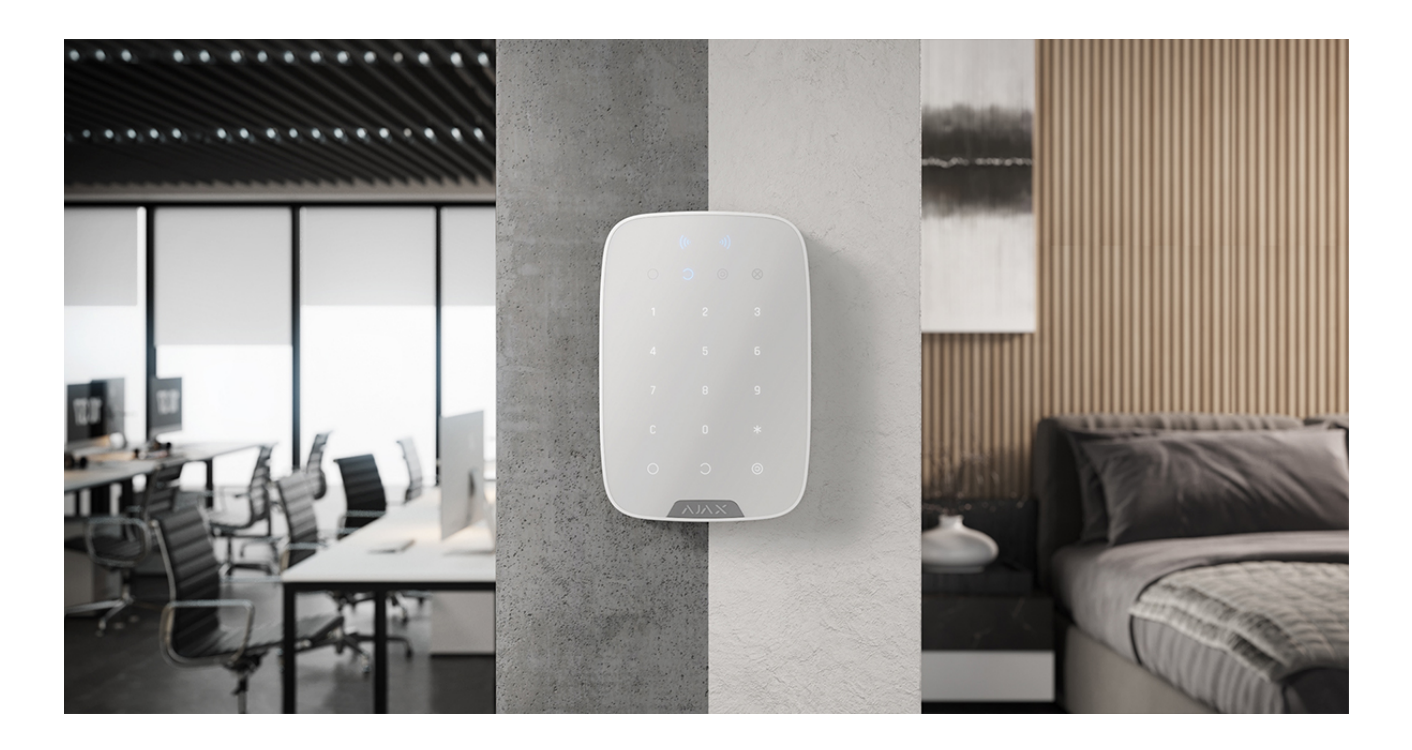

Prüfen Sie regelmäßig, ob die Tastatur ordnungsgemäß funktioniert. Beispielsweise alle ein bis zwei Wochen. Reinigen Sie das Gerät von Staub, Spinnweben und anderen Verschmutzungen, sobald diese auftreten. Verwenden Sie ein weiches, trockenes Tuch, das für die Pflege der Technik geeignet ist.

Sie ein weiches, trockenes Tuch, das für die P�ege der Technik geeignet ist.

Verwenden Sie keine Substanzen, wie Alkohol, Aceton, Benzin oder andere aktive Lösungsmittel, um das KeyPad Plus zu reinigen. Wischen Sie das Bedienfeld vorsichtig ab: Verkratzungen können zu einer verminderten Empfindlichkeit der Tastatur führen.

Die im Keypad installierten Batterien bieten bei Standardeinstellungen eine Lebensdauer von bis zu 4,5 Jahren. Bei niedrigem Batteriestand sendet das System eine entsprechende Benachrichtigung und die Anzeige **X** (**Fehler**) leuchtet auf und erlischt gleichmäßig nach jeder erfolgreichen Passcodeeingabe.

Das KeyPad Plus kann nach der Batteriewarnung noch bis zu 2 Monate lang betrieben werden. Wir empfehlen Ihnen jedoch, die Batterien auszutauschen, sobald Sie die Benachrichtigung erhalten. Vorzugsweise sollten Lithium-Batterien verwendet werden. Sie haben eine höhere Kapazität und sind weniger temperaturempfindlich.

#### [Wie lange funktionieren Batterien in Ajax-Geräten und was beein](https://support.ajax.systems/de/how-long-operate-from-batteries/)flusst [deren Lebensdauer](https://support.ajax.systems/de/how-long-operate-from-batteries/)

[Wie tausche ich die Batterien vom KeyPad Plus aus?](https://support.ajax.systems/de/replace-batteries-keypad-plus/)

# Lieferumfang

- **1.** KeyPad Plus
- **2.** SmartBracket-Halterung
- **3.** 4 eingesetzte Lithium-AA-Batterien (FR6)
- **4.** Montagekit
- **5.** Kurzanleitung

### Technische Daten

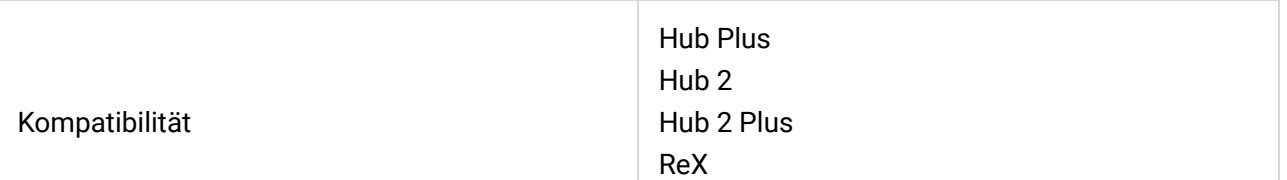

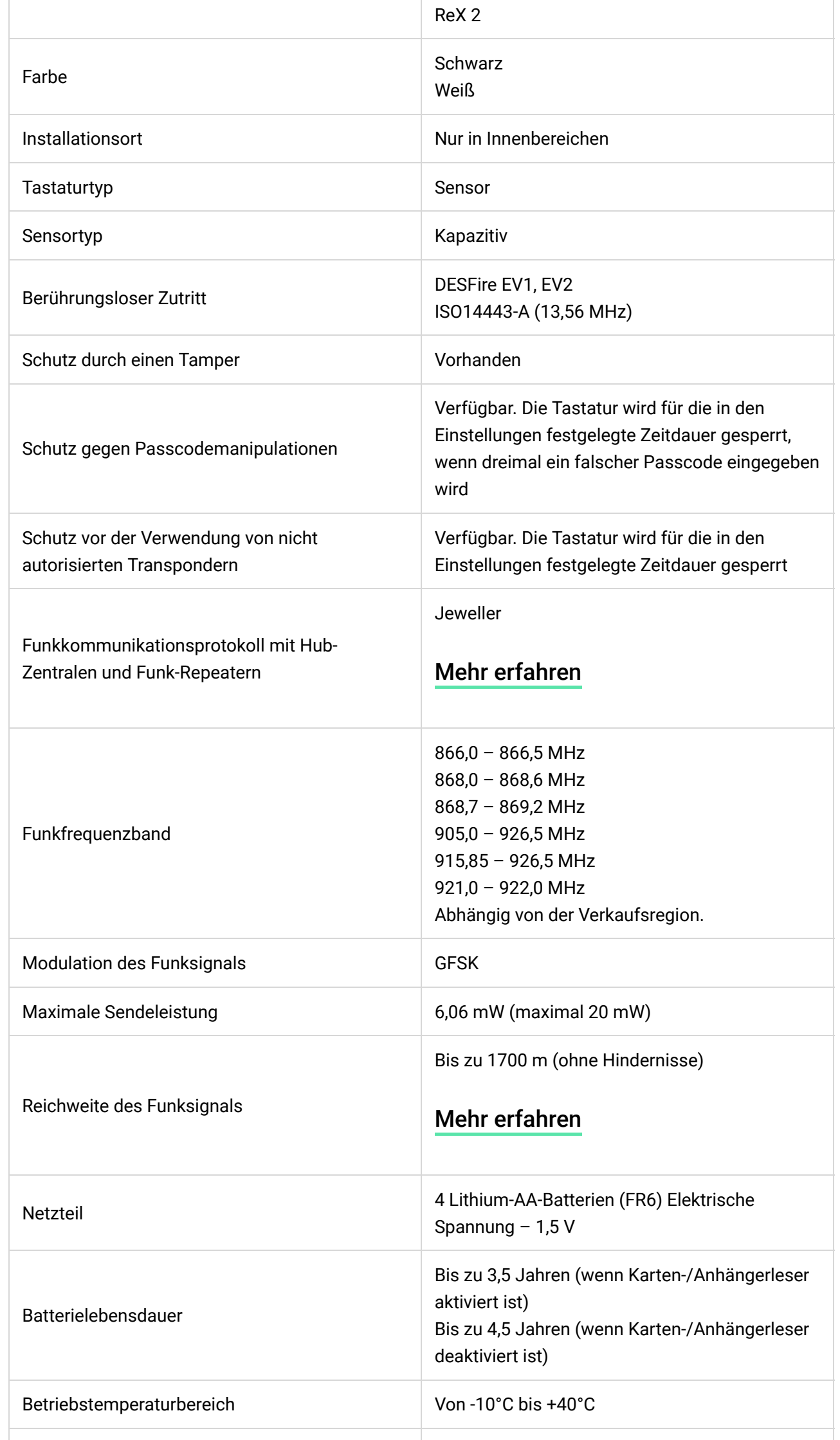

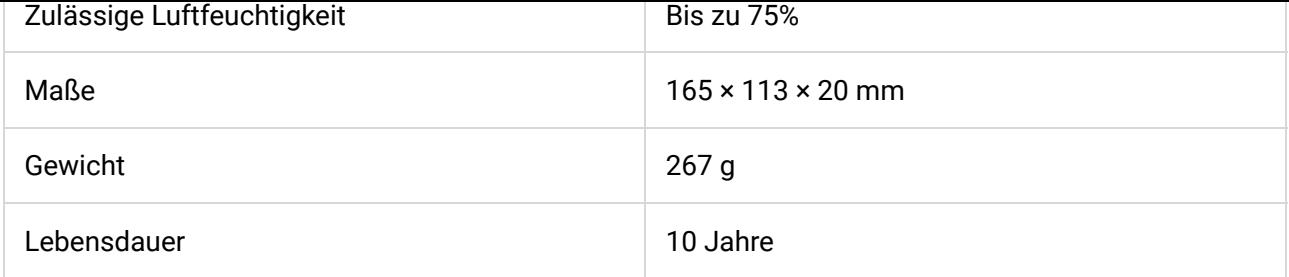

#### [Einhaltung von Standards](https://ajax.systems/de/standards/)

# Garantie

Die Garantie für die Produkte der "AJAX SYSTEMS MANUFACTURING" ist nach dem Kauf 2 Jahre lang gültig und gilt nicht für die mitgelieferten Batterien.

Wenn das Gerät nicht einwandfrei funktioniert, empfehlen wir Ihnen, sich zunächst an unser Support-Team zu wenden, in den meisten Fällen können technische Probleme aus der Ferne gelöst werden.

#### [Garantievereinbarung](https://ajax.systems/de/warranty)

#### [Nutzungsbedingung](https://ajax.systems/de/end-user-agreement)

Technischer Support: [support@ajax.systems](mailto:support@ajax.systems)

[/anchor\_block

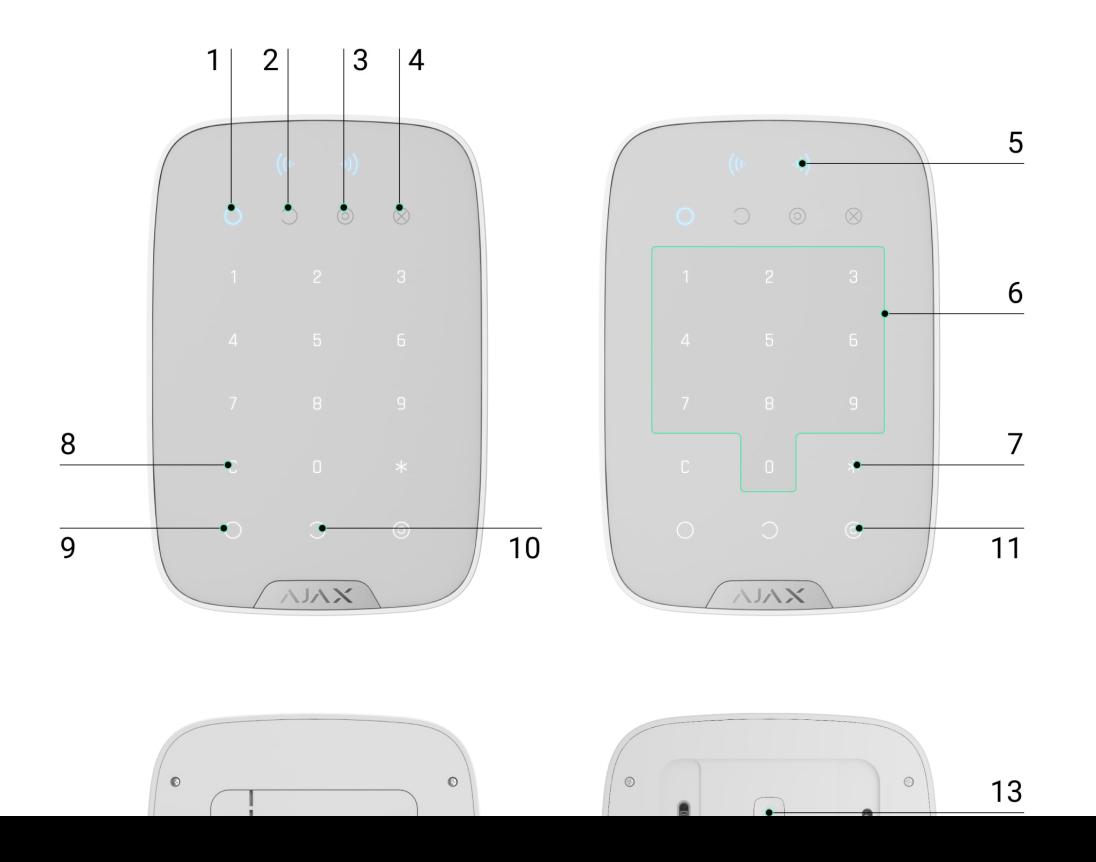

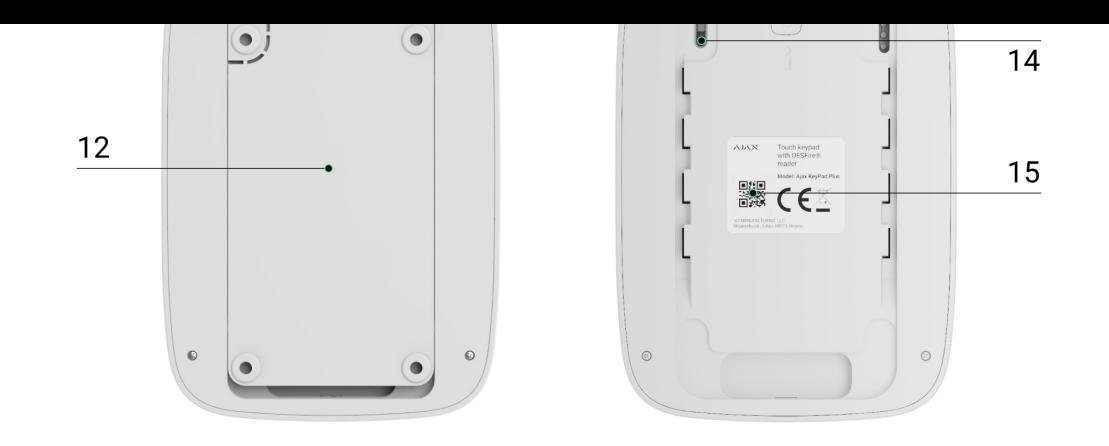

Abonnieren Sie unsere E-Mails über Sicherheit im Alltag. Ganz ohne Spam

Email **Abonnement**